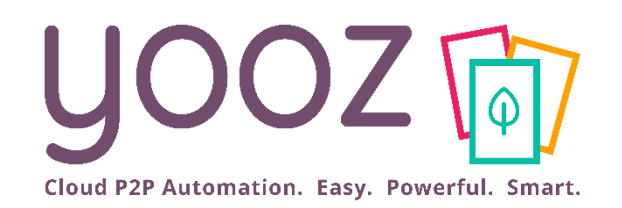

#### Formation Yooz Rising – Business Edition Clients Existants

### Module 1 – Organisations et Référentiels

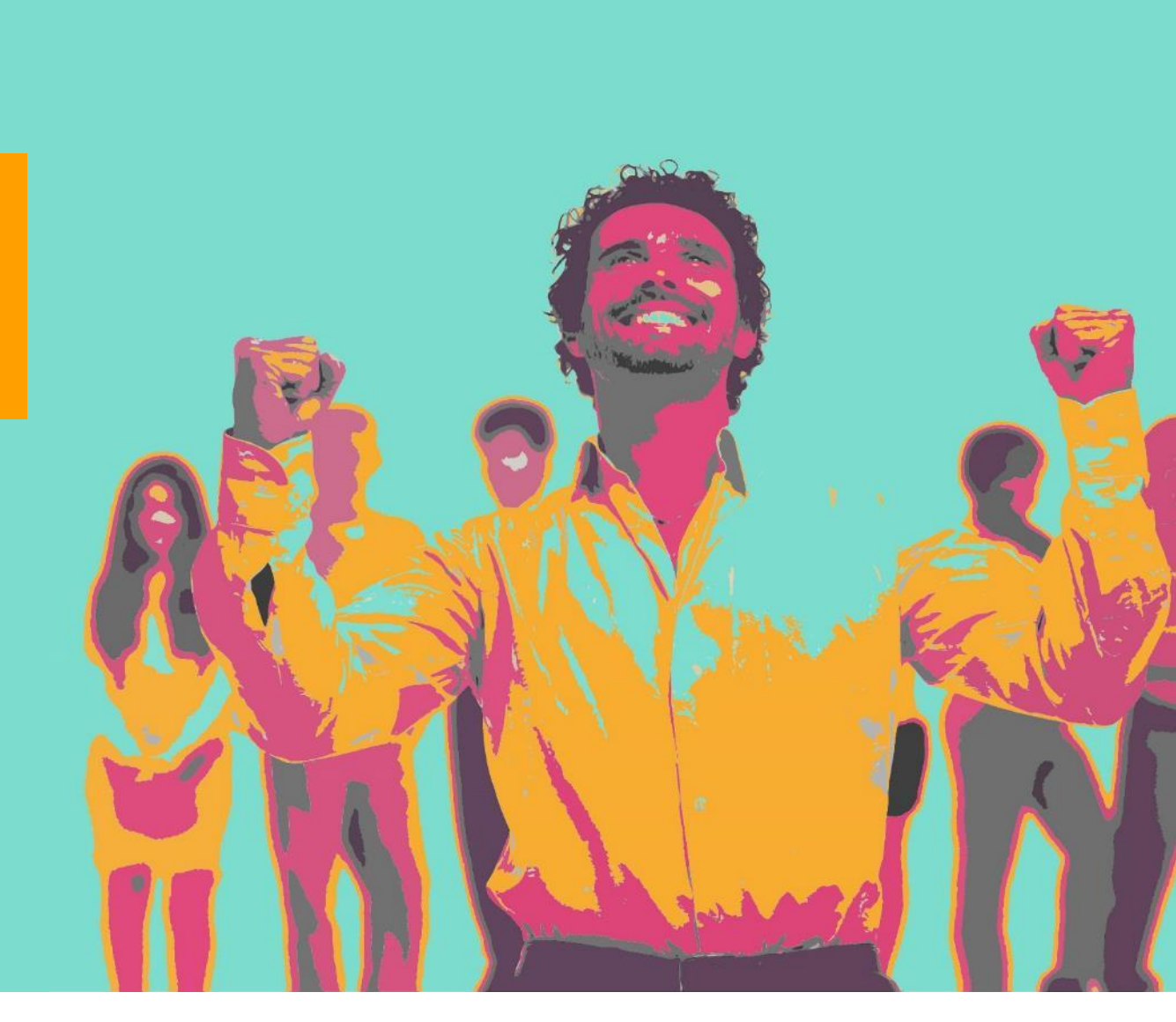

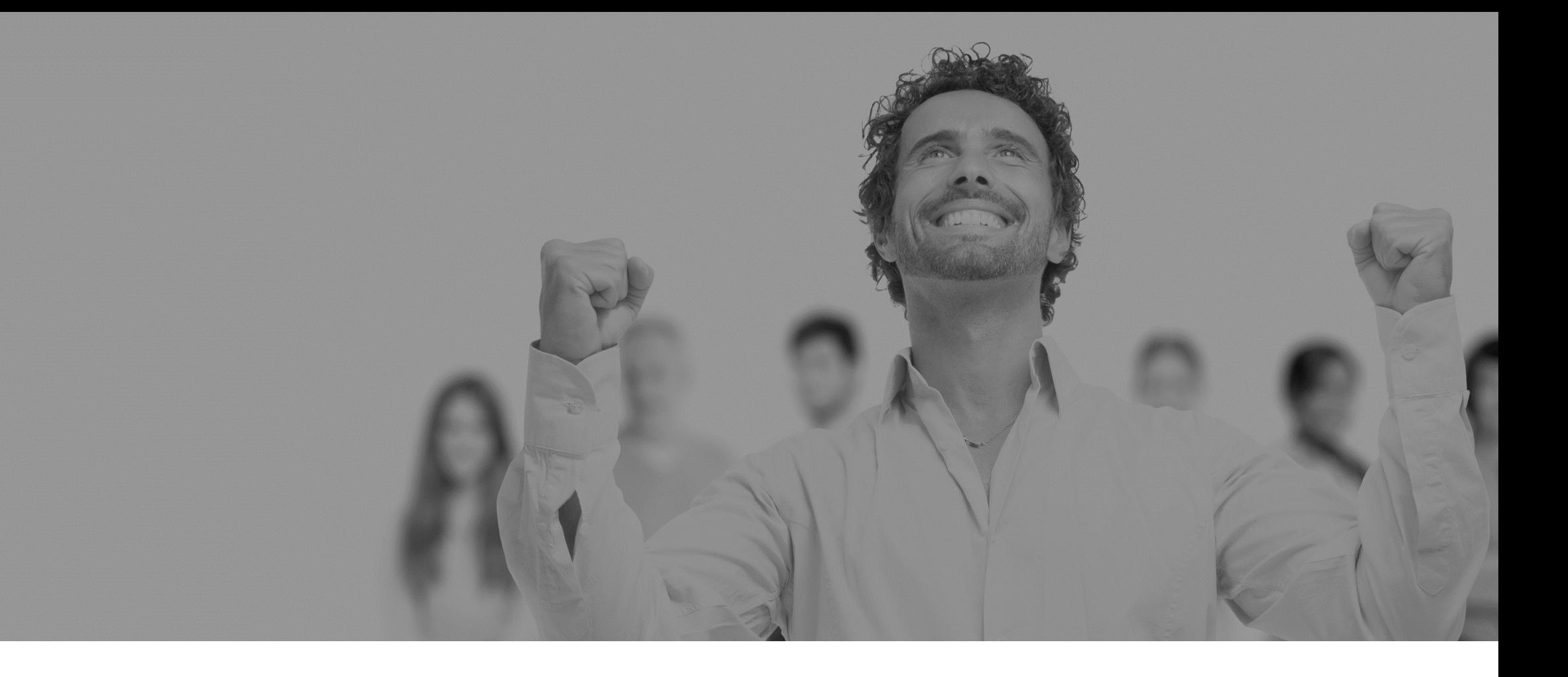

# Plan de formation

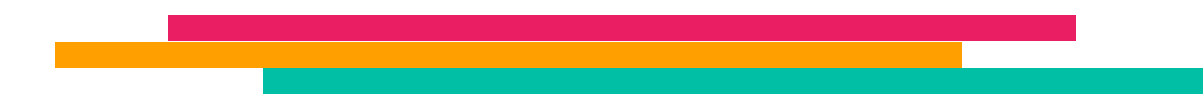

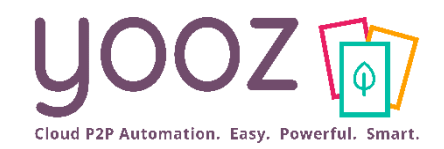

### ■ Objectif de cette formation

- Fournir les connaissances permettant de créer et gérer les organisations et leurs référentiels dans Yooz Rising.
- Public visé
	- Cette formation vise les administrateurs

#### ■ Durée

■ 45 minutes

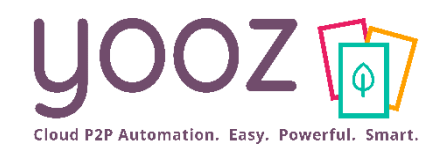

- Se connecter à Yooz Rising
	- Vos identifiants
	- Se connecter : URL ou portail Yooz
- Vos organisations
	- Accès à vos organisations
	- Gérer vos organisations
		- Propriétés
		- Données d'identification
		- Paramètres : Gestion globale des documents Factures et avoirs Gestion de la taxe Comptabilité Libellé comptable
- Vos référentiels
	- Edition de vos référentiels
	- Importer une liste de données référentielles

#### ■ Paramétrage de l'export

- Accéder à l'export
- Paramétrage des exports

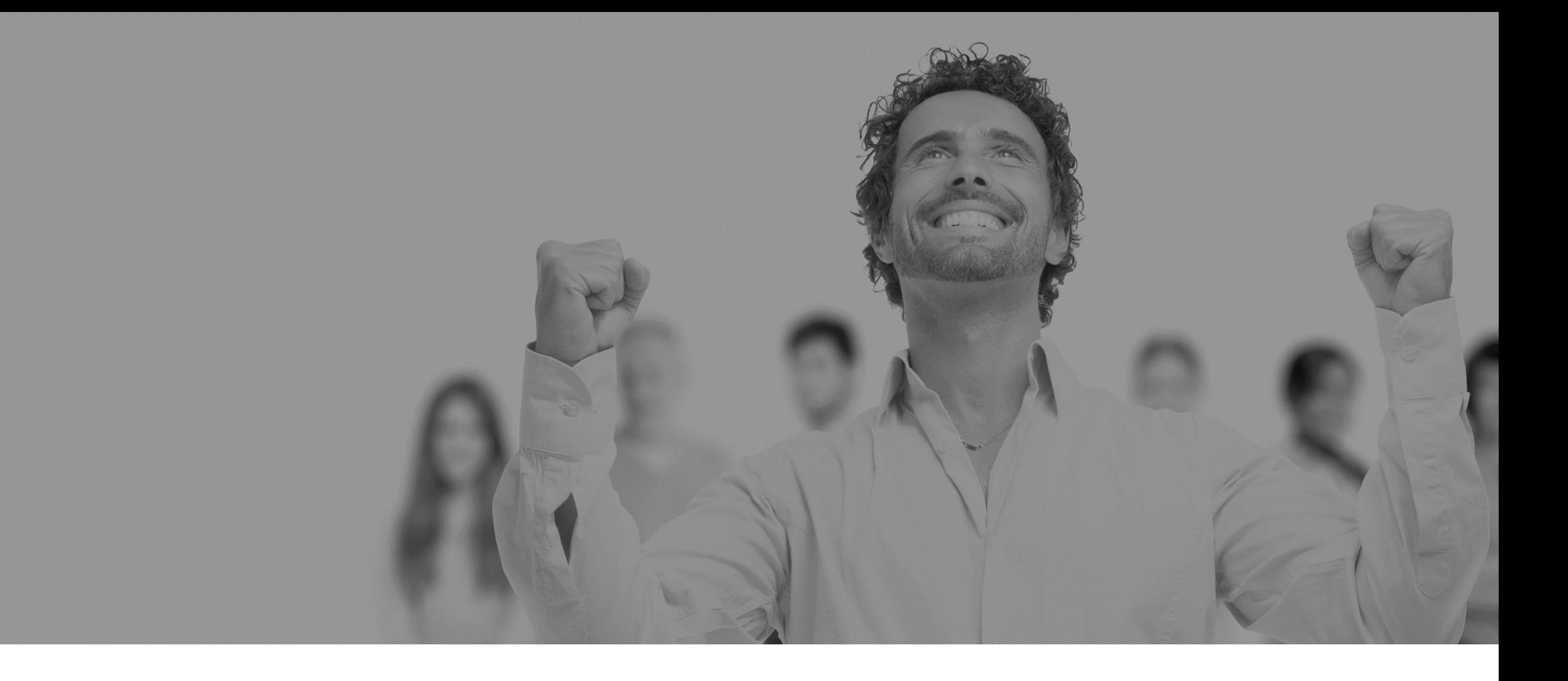

# Se connecter

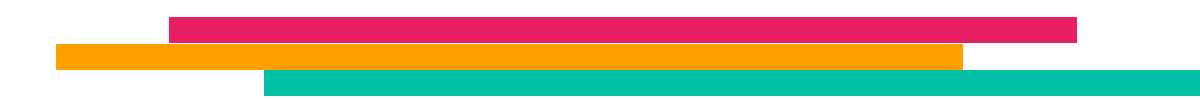

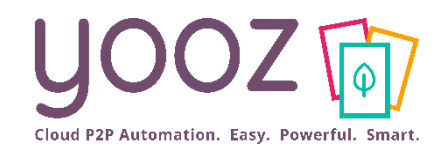

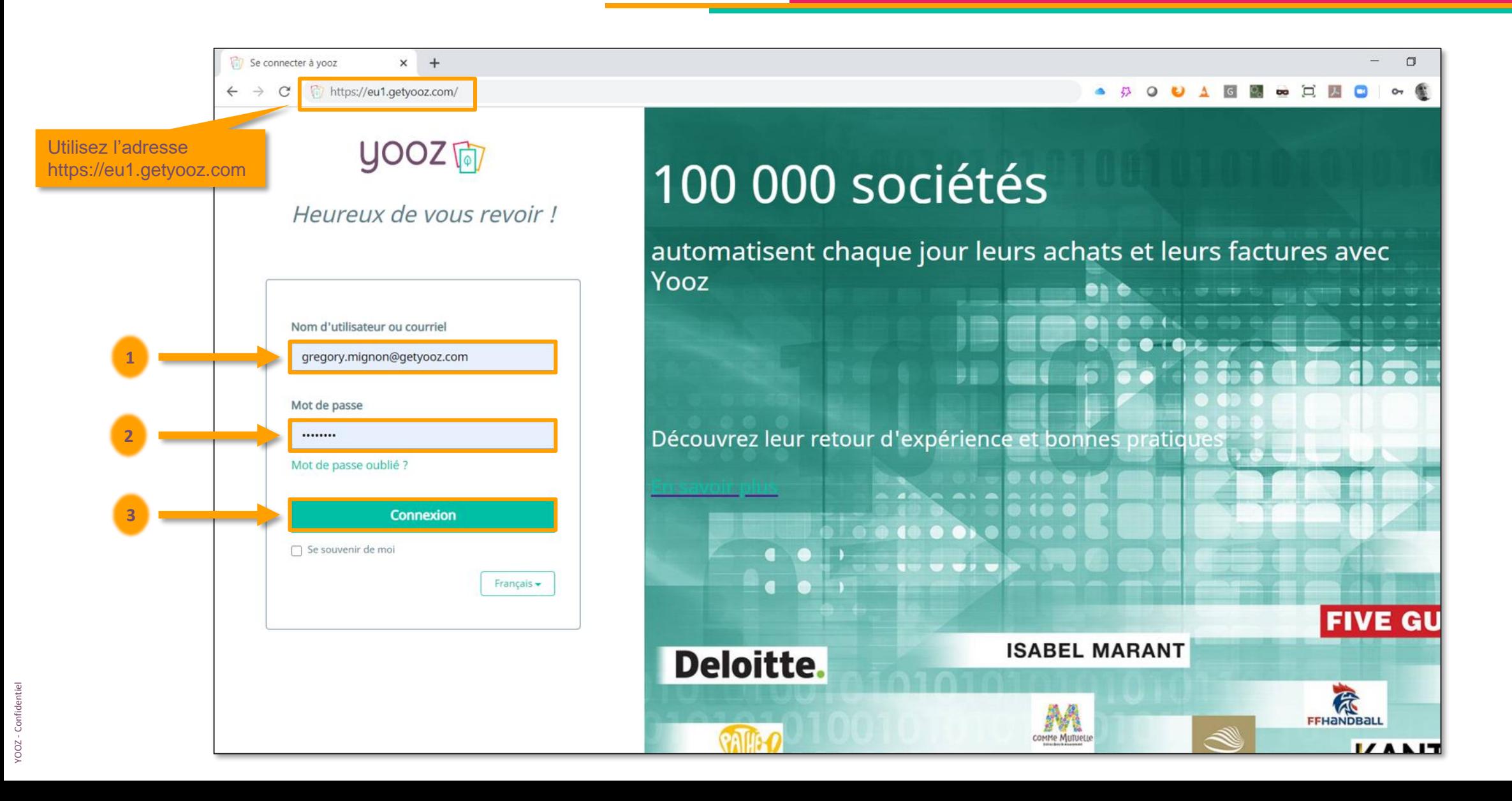

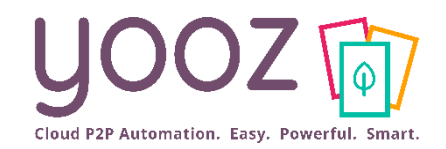

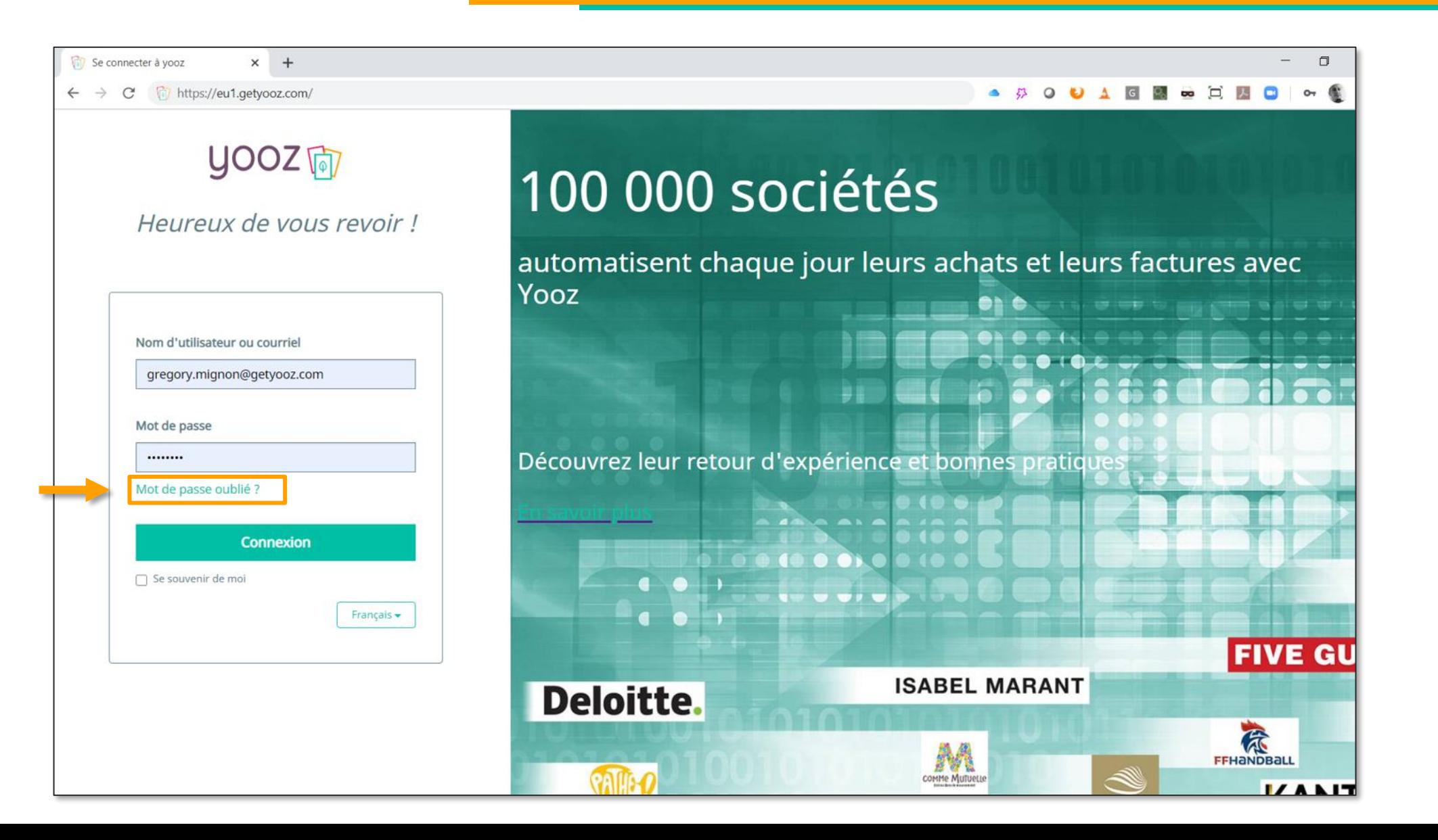

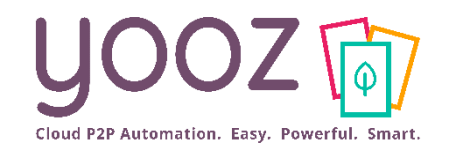

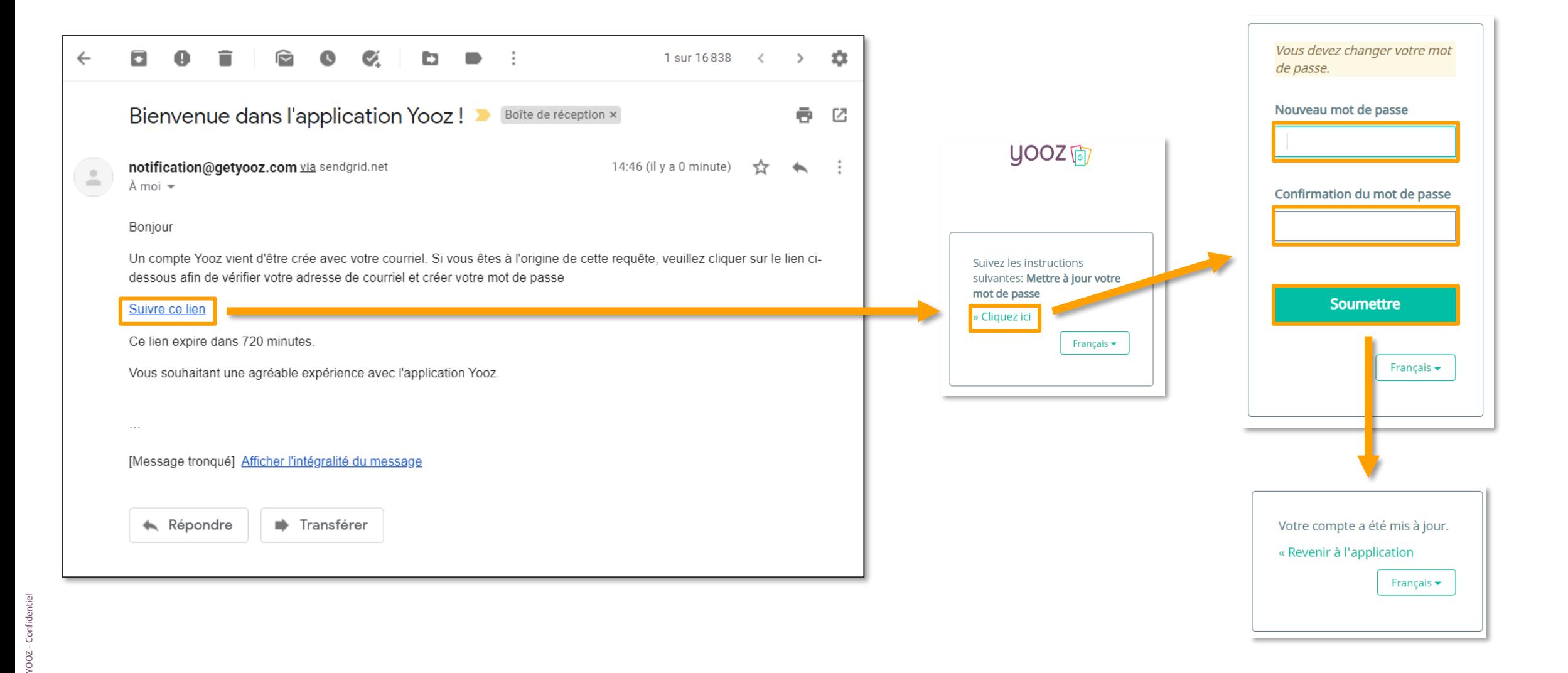

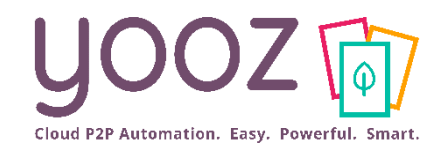

### Se connecter par le site de Yooz

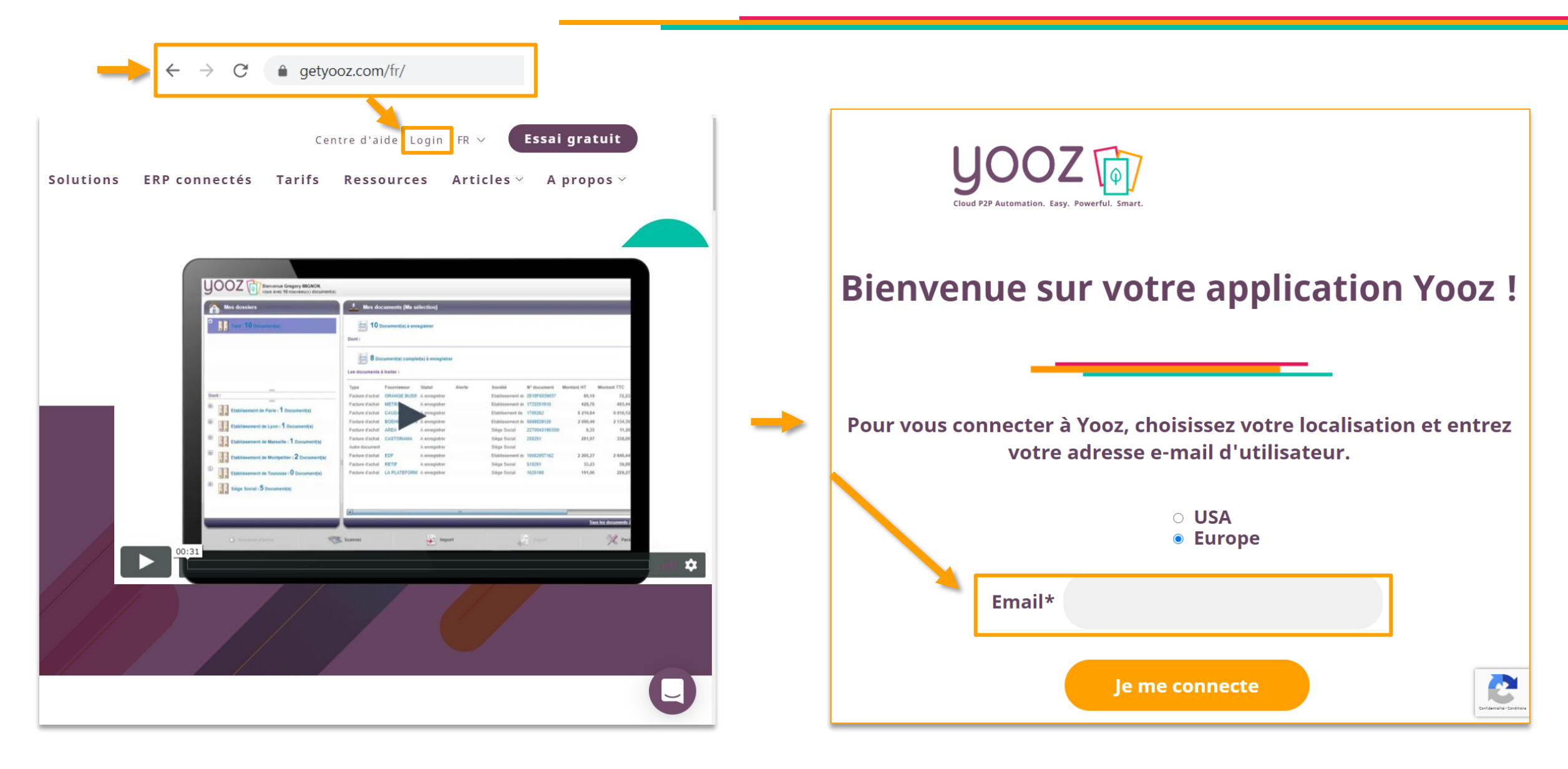

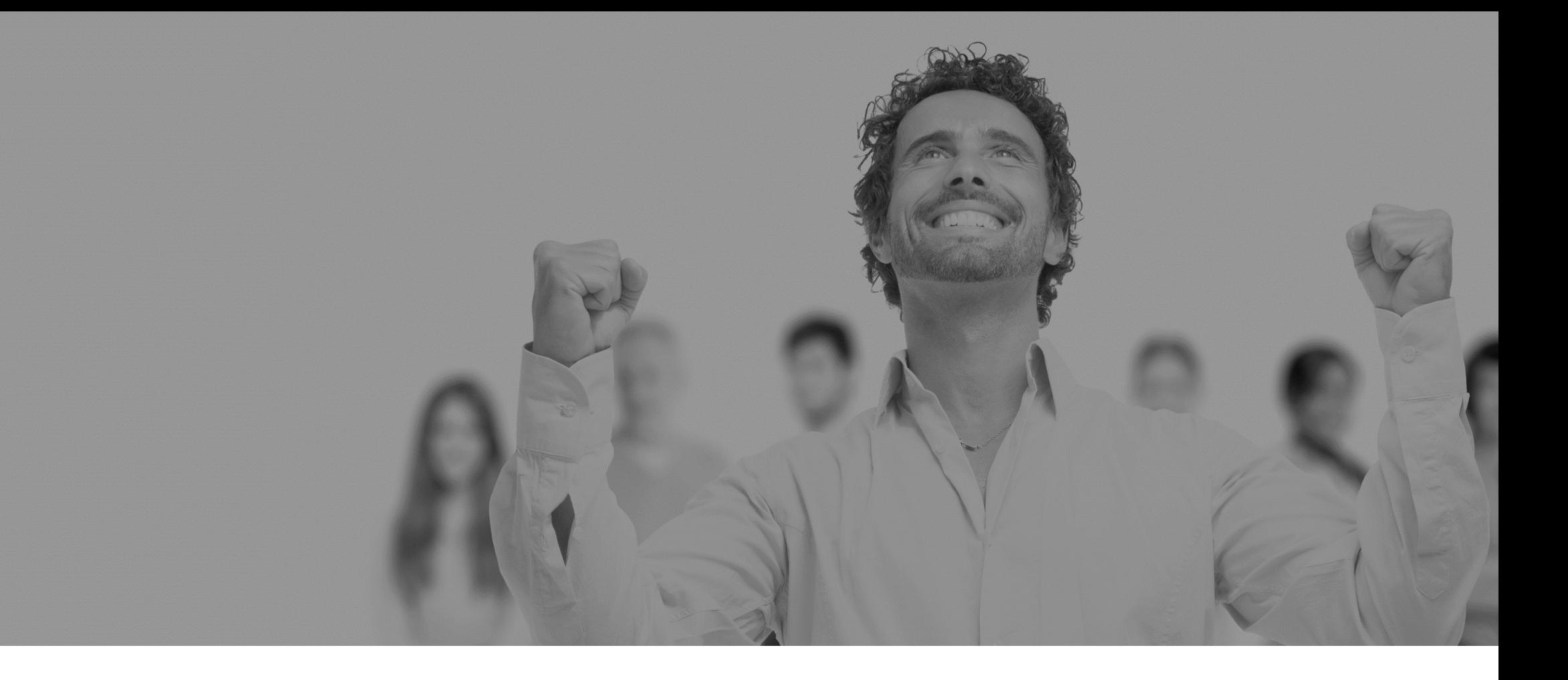

# Vos organisations

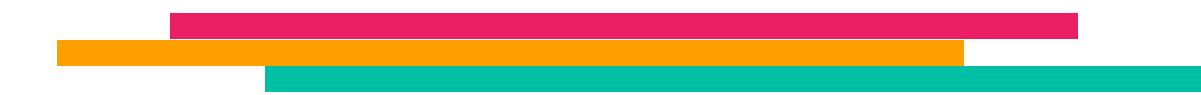

?P Automation. Easy. Powerful. Sma

■ Avec le rôle d'administration ou au moins une permission donnant accès à la configuration de certains réglages, vous pourrez accéder aux paramètres d'administration (réglages) depuis l'écran de paramétrage disponible en haut à droite de l'écran.

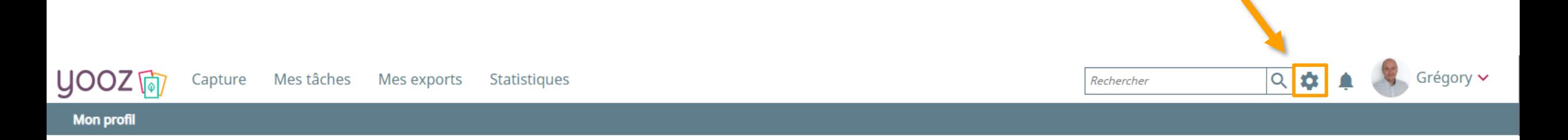

■ Principaux rôles permettant l'accès aux paramétrages : Administrateur ou Comptable étendu

■ A noter : le nombre de sous-menus de l'écran Réglages dépendra de vos rôles et de vos permissions. Par exemple, un administrateur verra tout, mais un comptable étendu n'aura accès qu'aux paramétrages fonctionnels

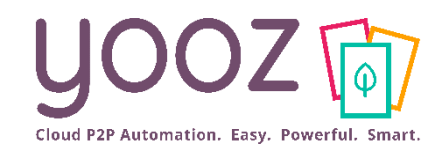

### Gérer vos organisations (1/2)

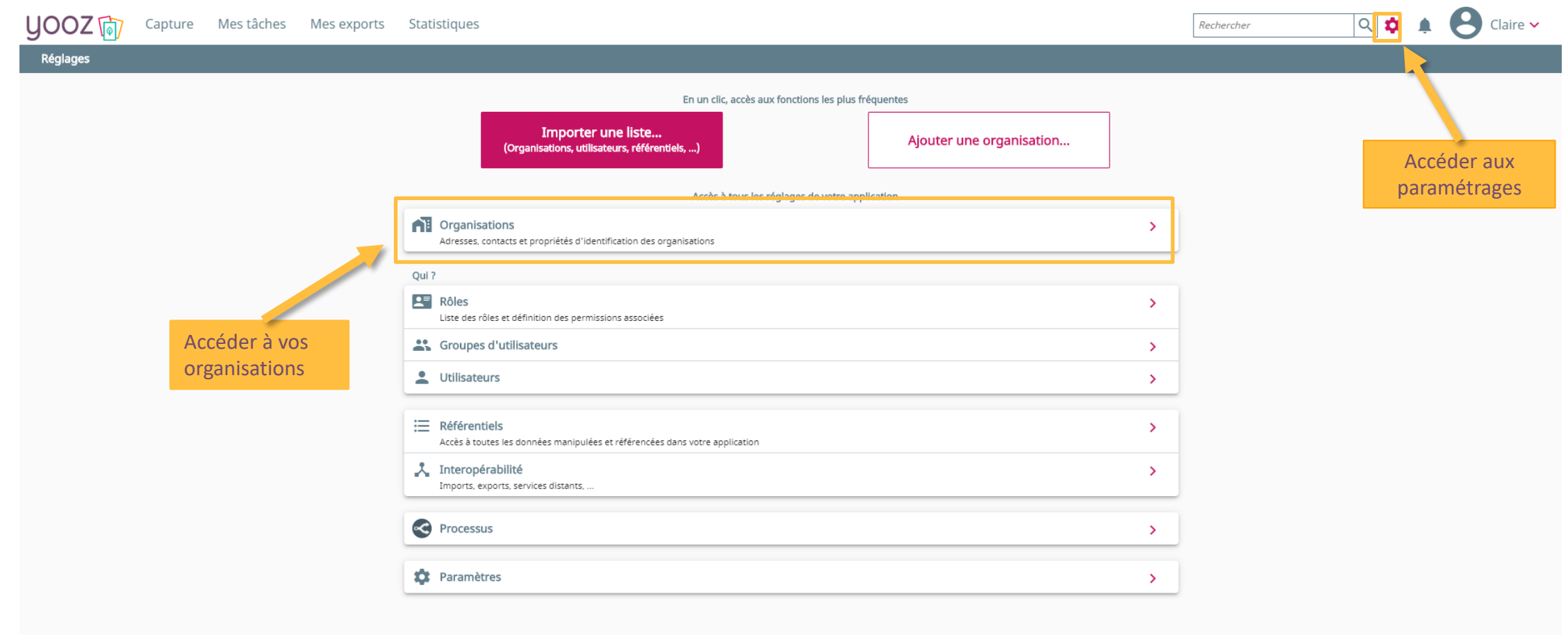

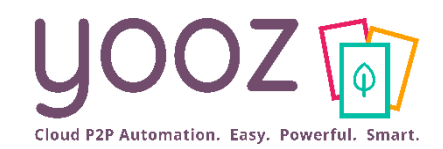

YOOZ - Confidentiel

YOOZ - Confidentiel

### Gérer vos organisations (2/2)

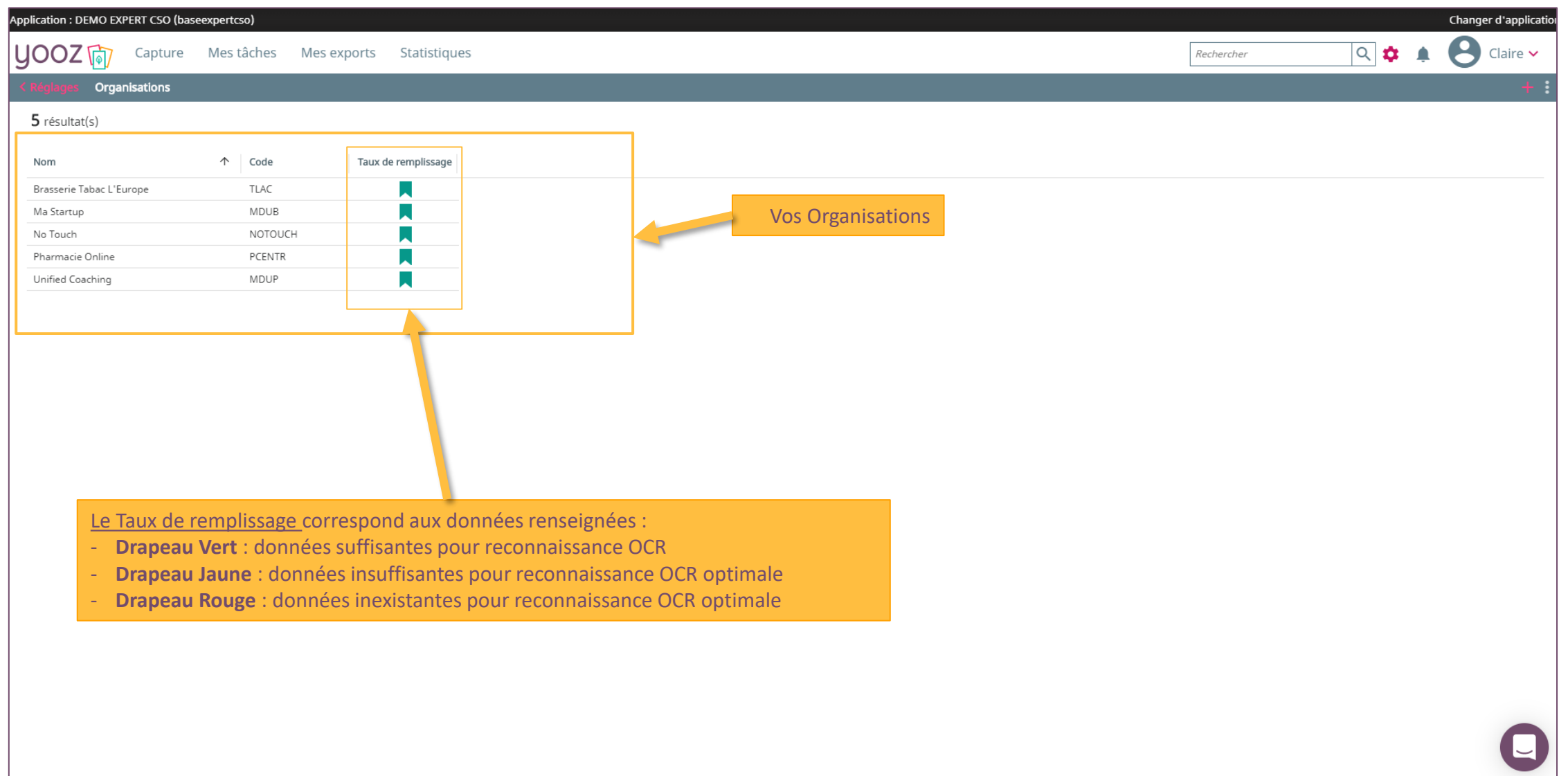

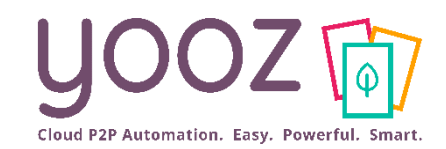

## Propriétés (1/2)

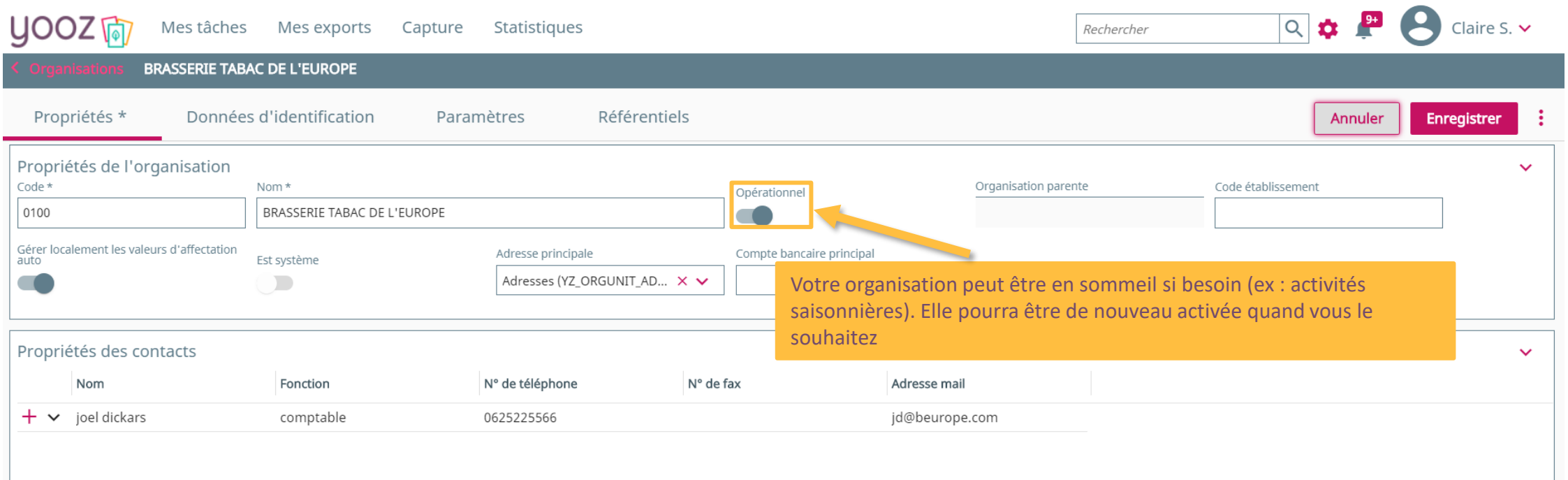

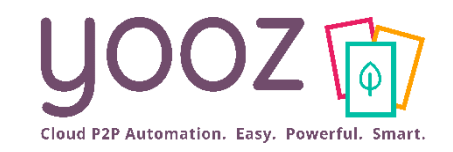

### Données d'identification

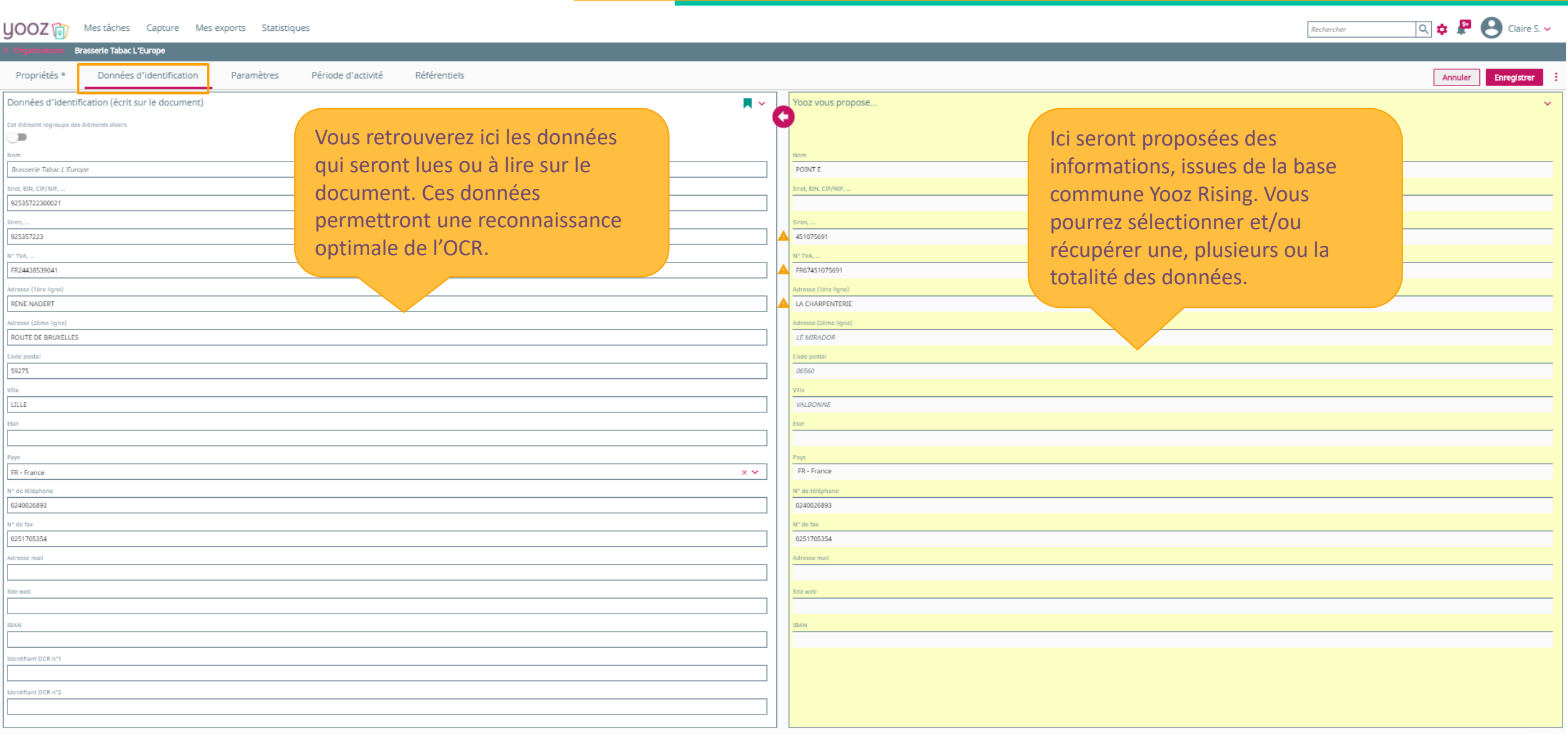

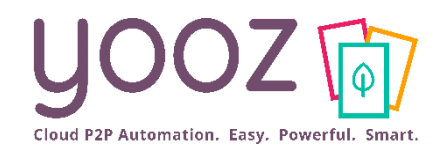

YOOZ - Confidentiel

YOOZ - Confidentiel

### Paramètres

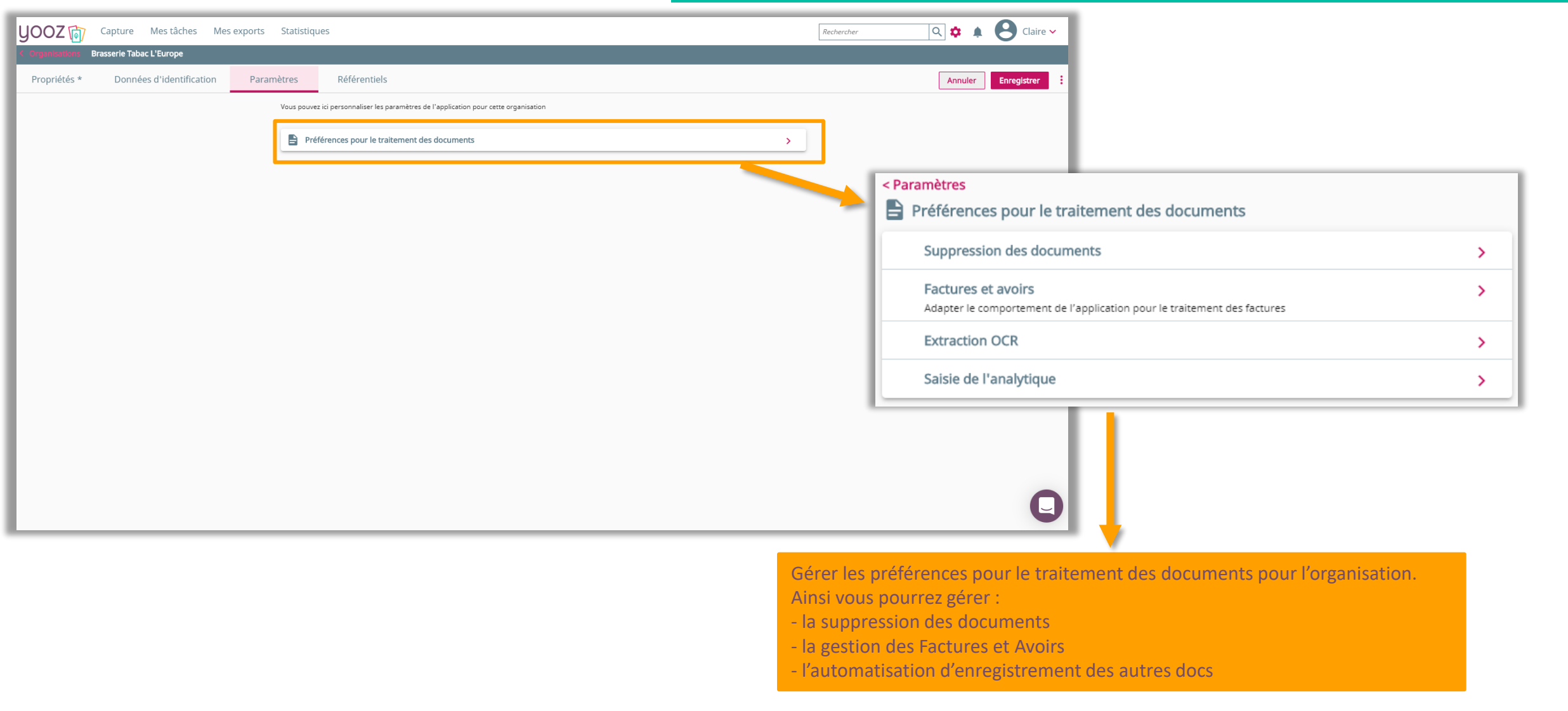

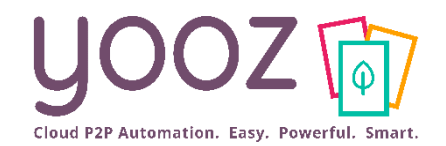

< Paramètres

### Paramètres : gestion globale des documents

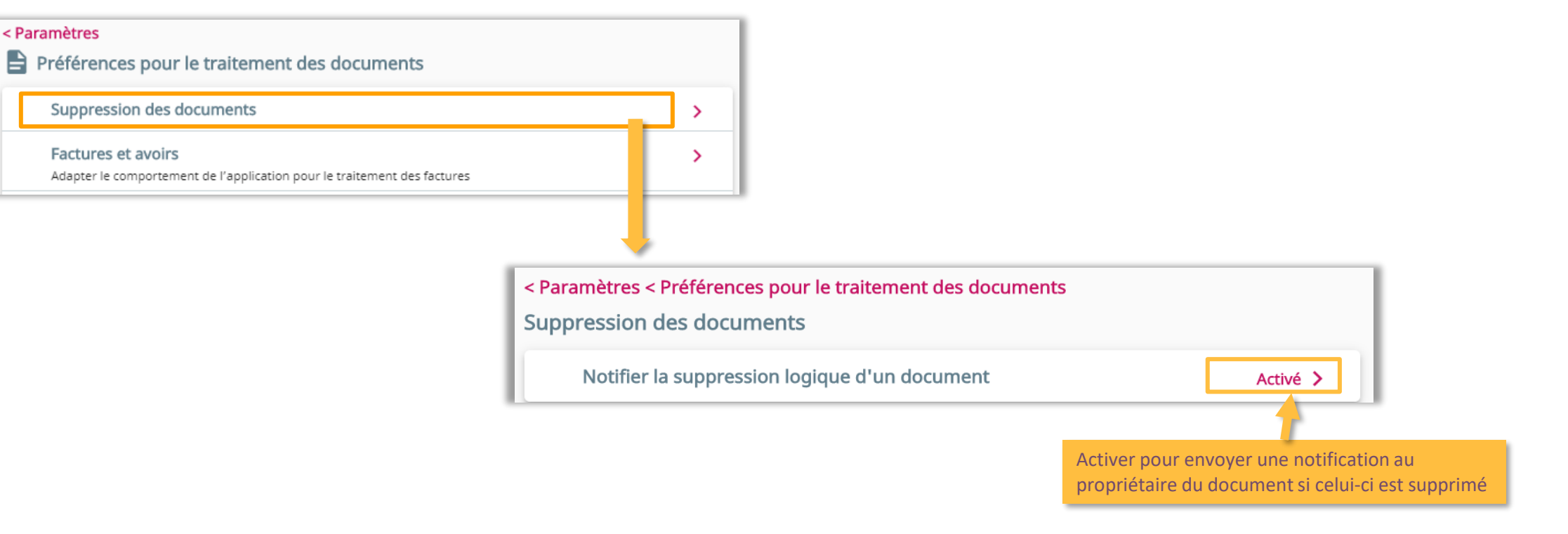

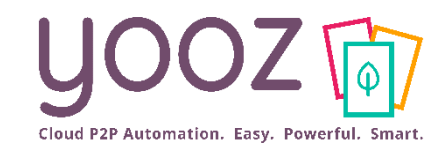

YOOZ - Confidentiel

YOOZ - Confidentiel

### Paramètres : Factures et avoirs (1/2)

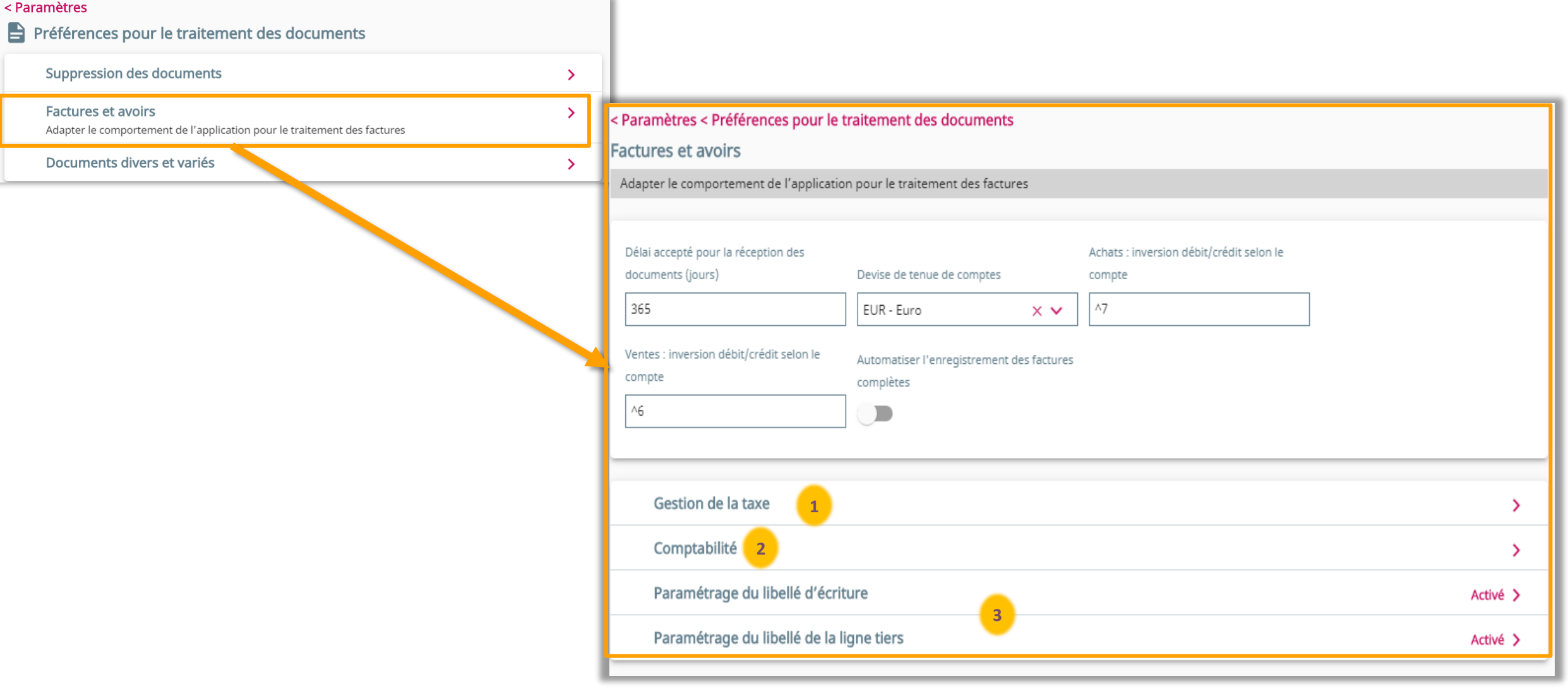

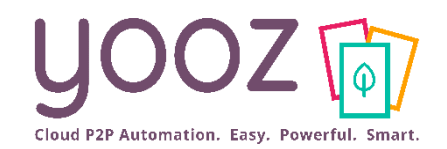

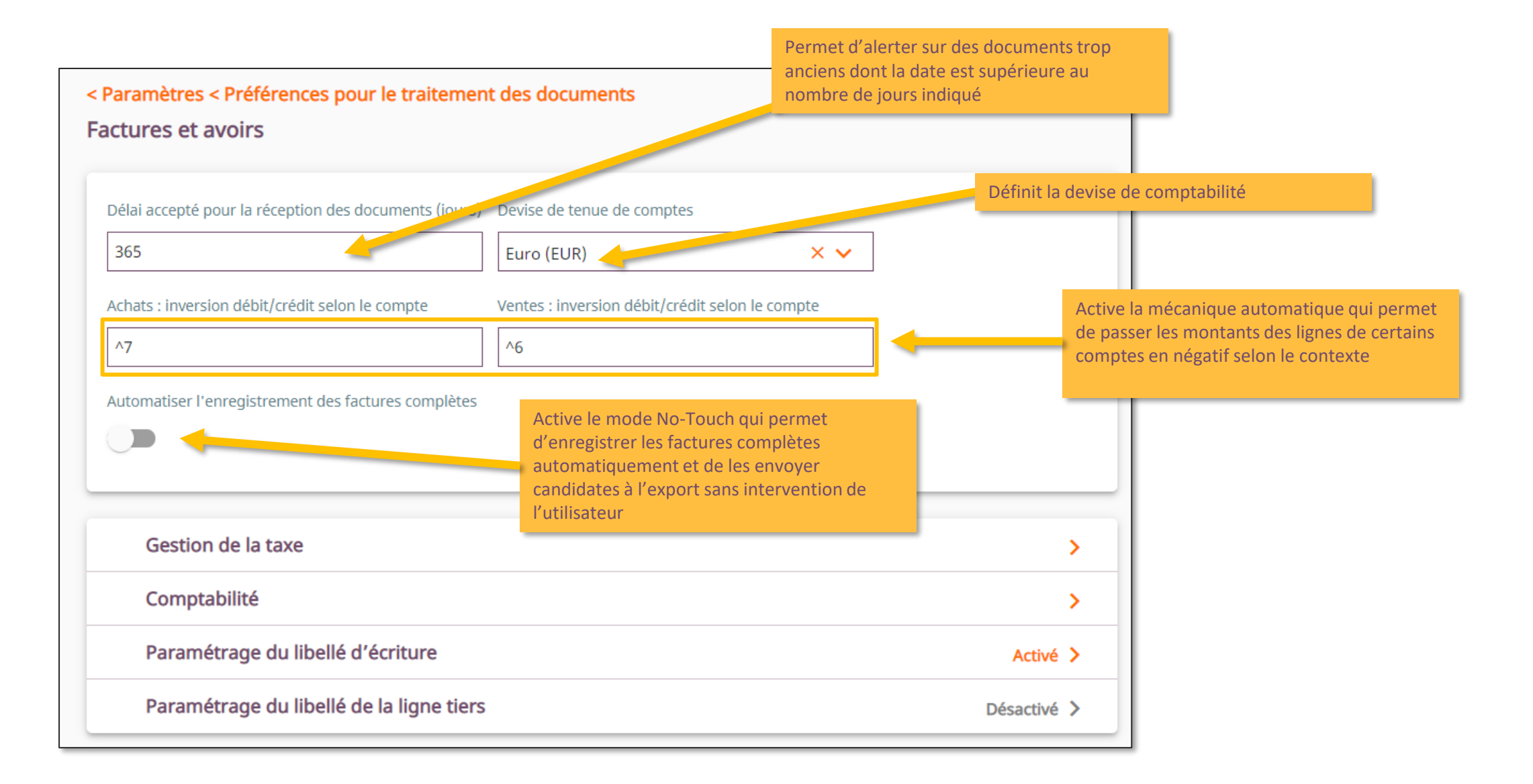

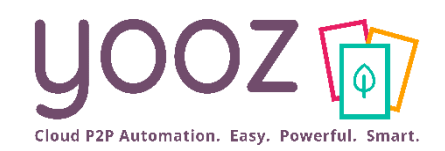

### Paramètres : Gestion de la taxe

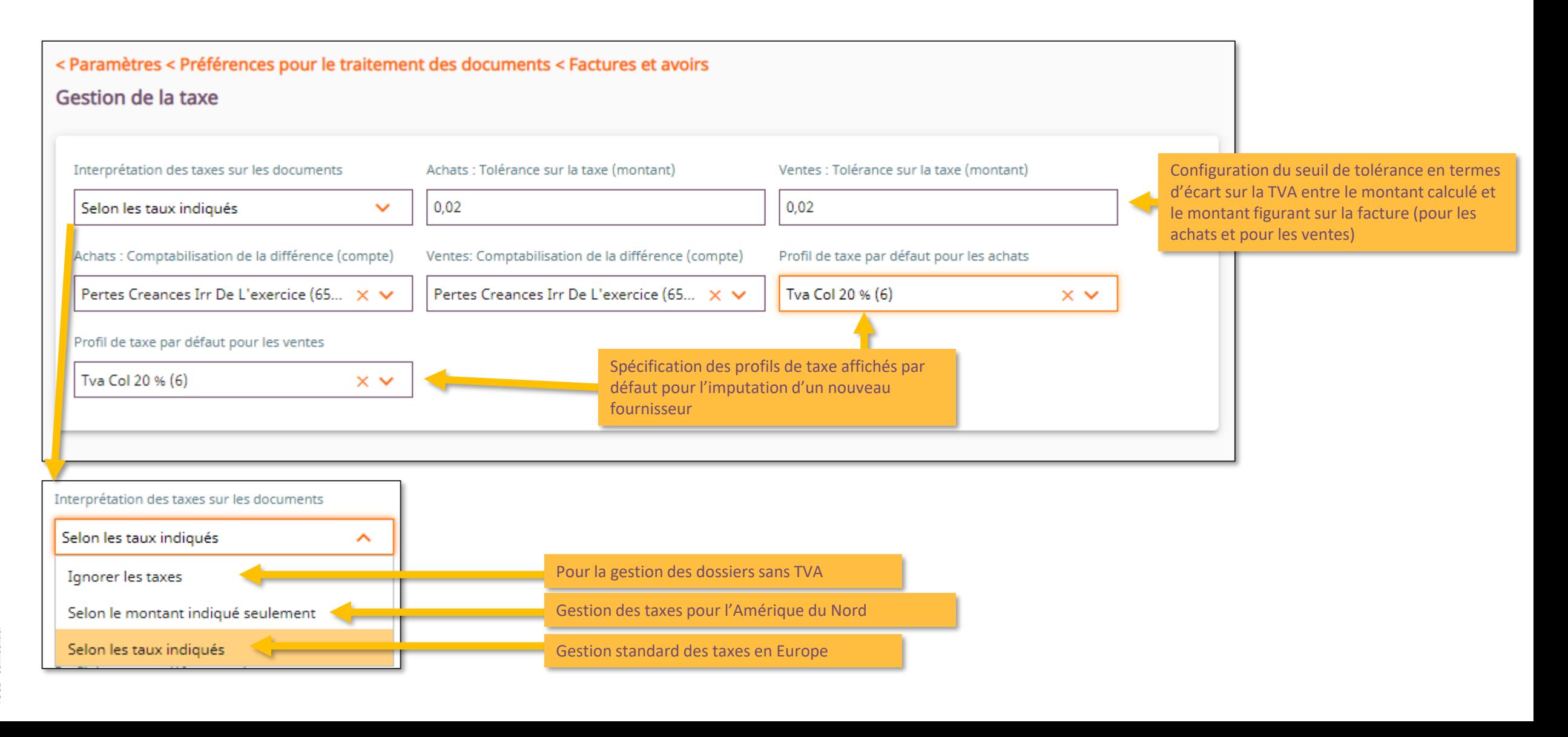

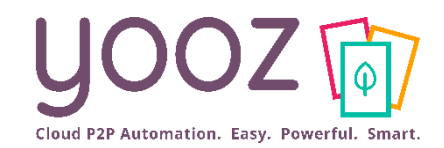

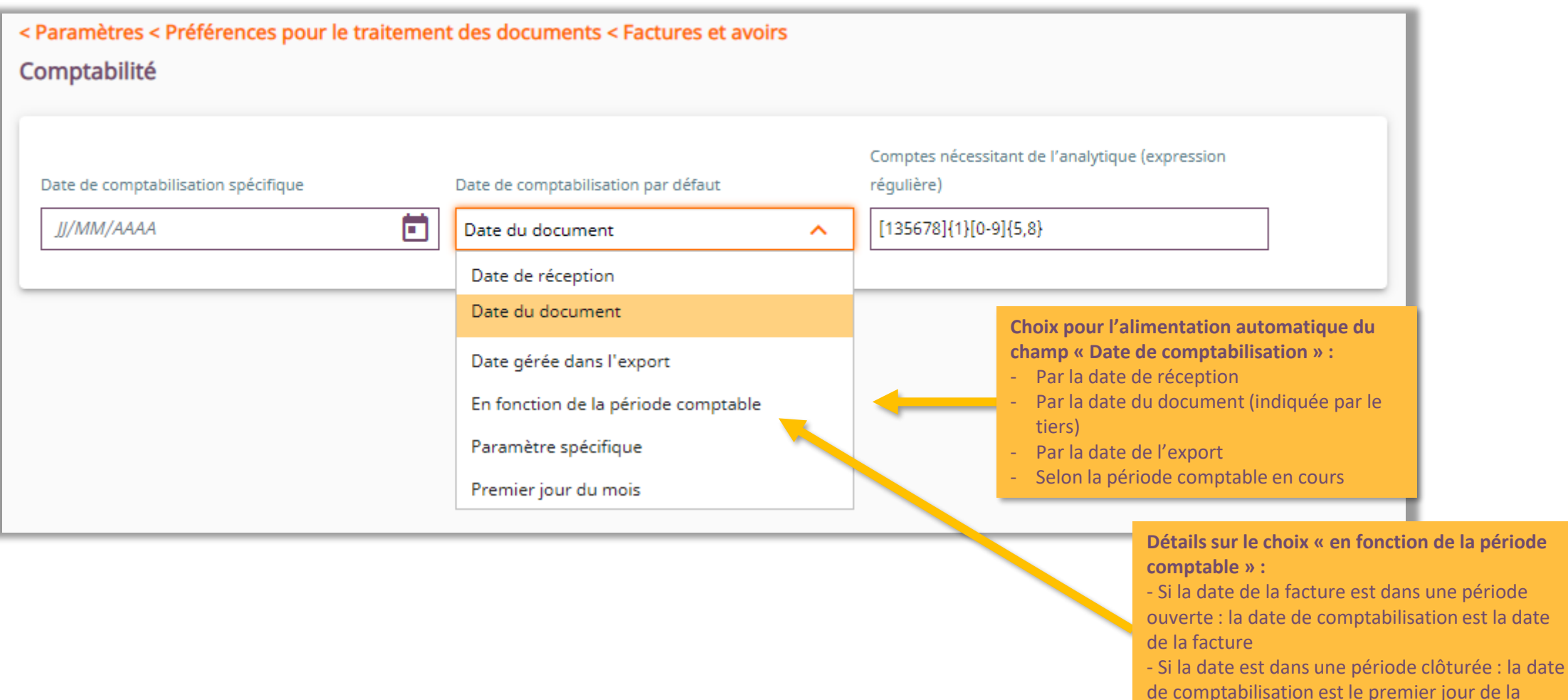

période ouverte en cours

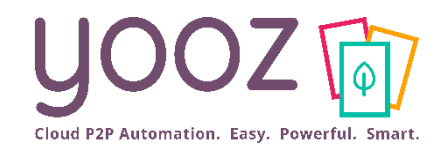

YOOZ - Confidentiel

 $100Z -$ 

### Paramètres : Libellé comptable

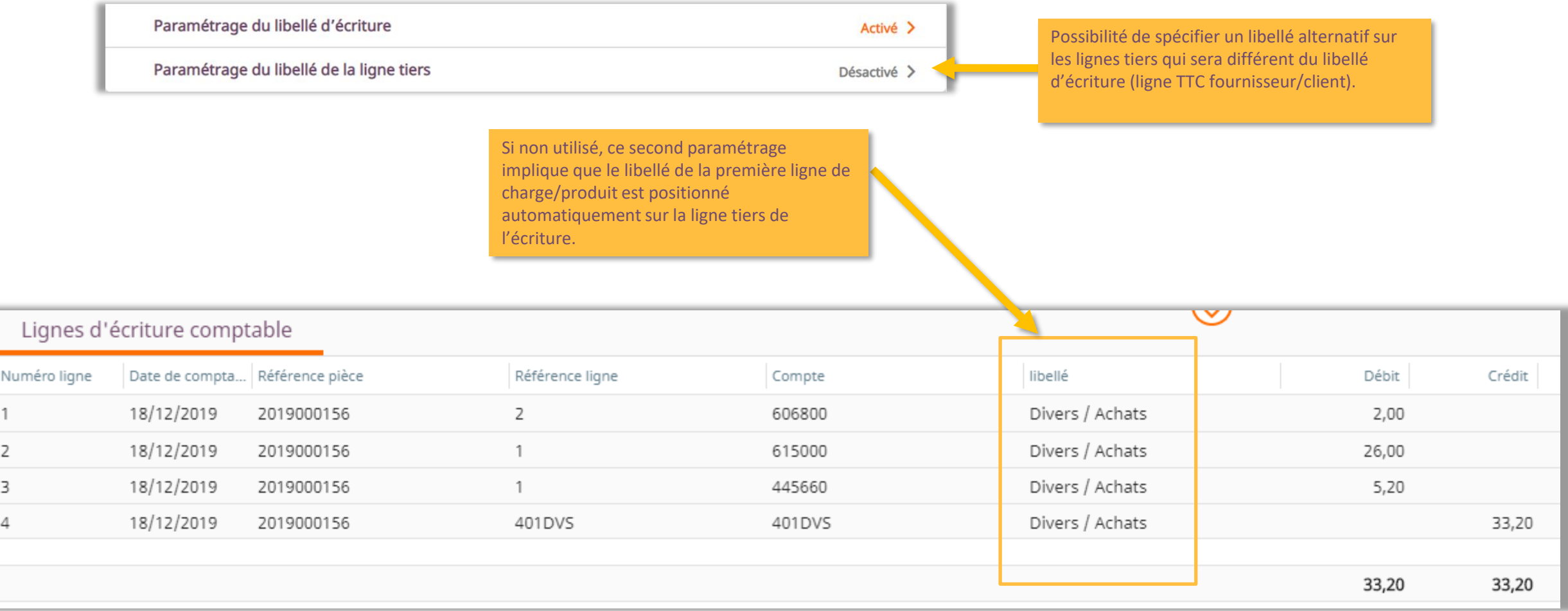

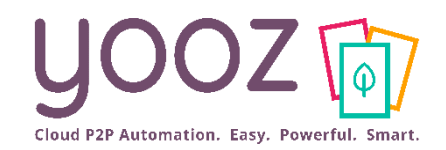

### Paramètres : Génération automatique du libellé

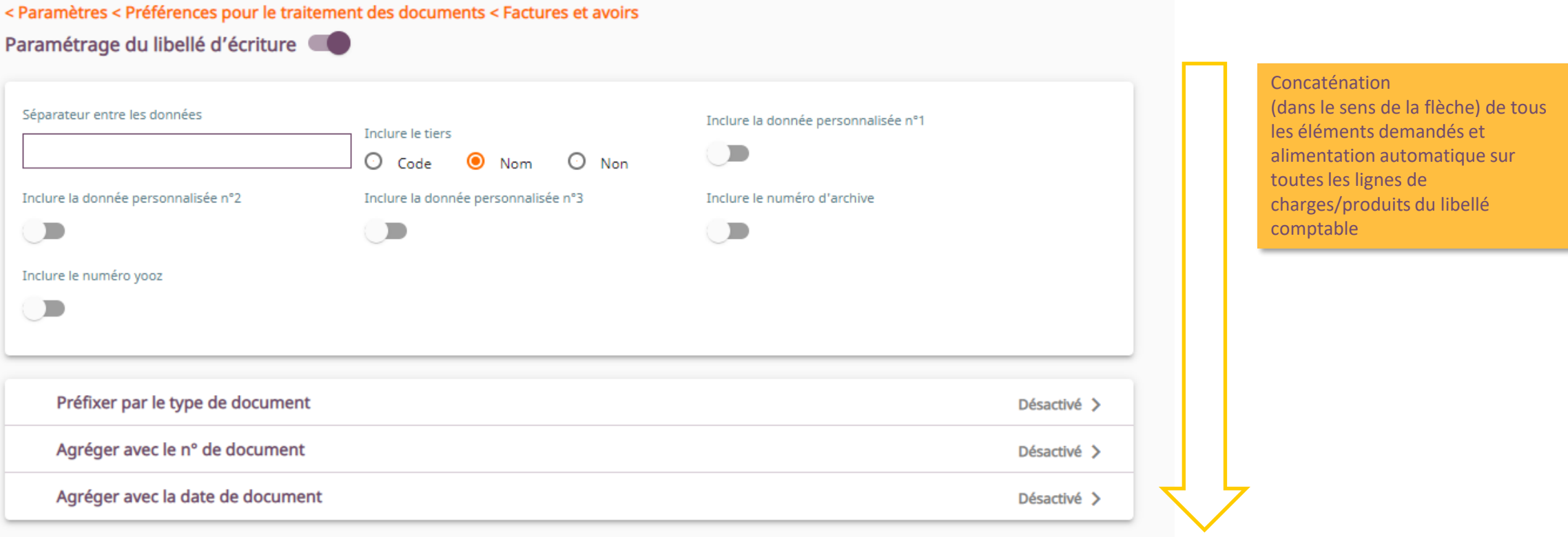

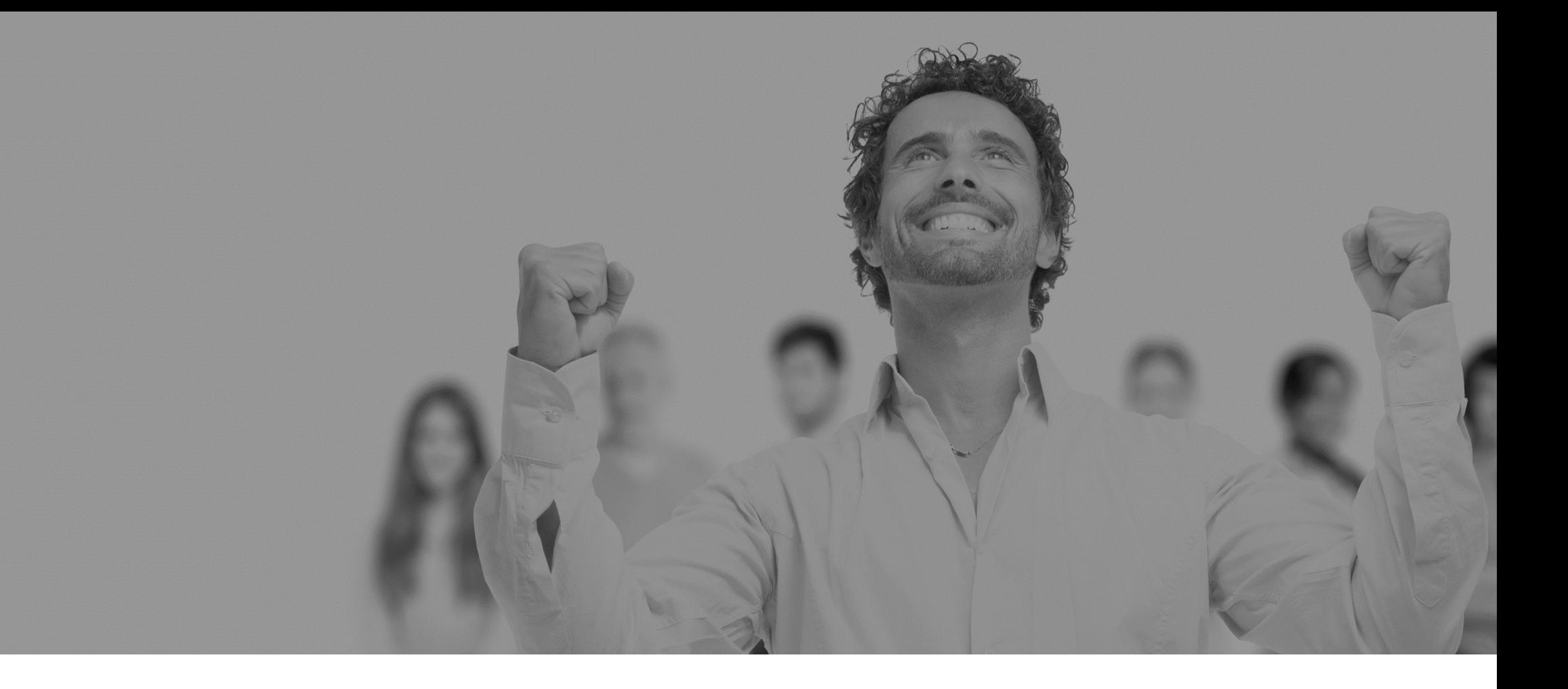

# Vos référentiels

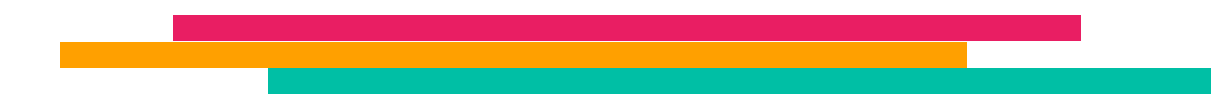

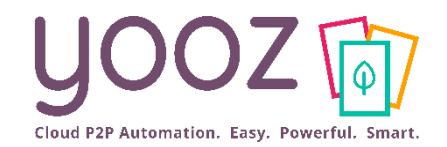

Vos référentiels

#### ■ Retrouvez ici les référentiels de votre organisation

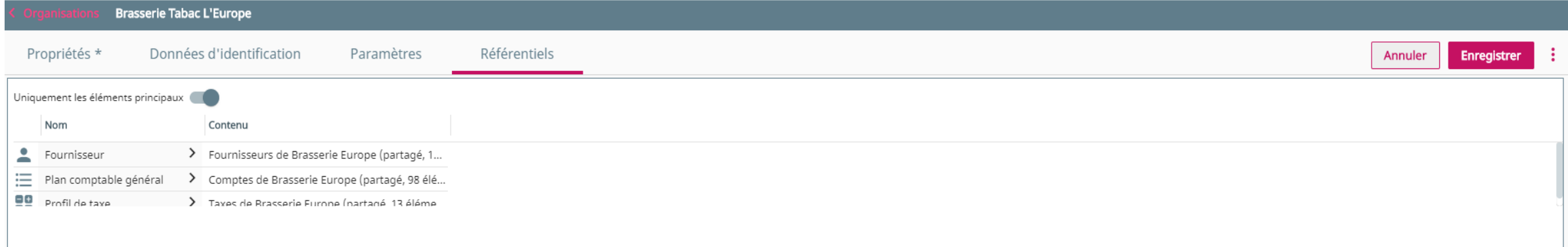

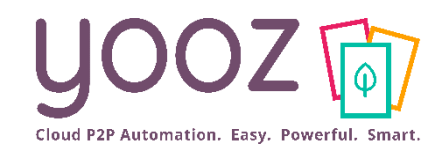

YOOZ - Confidentiel

YOOZ - Confidentiel

#### ■ Yooz permet à chaque application de gérer des référentiels standards ou personnalisables

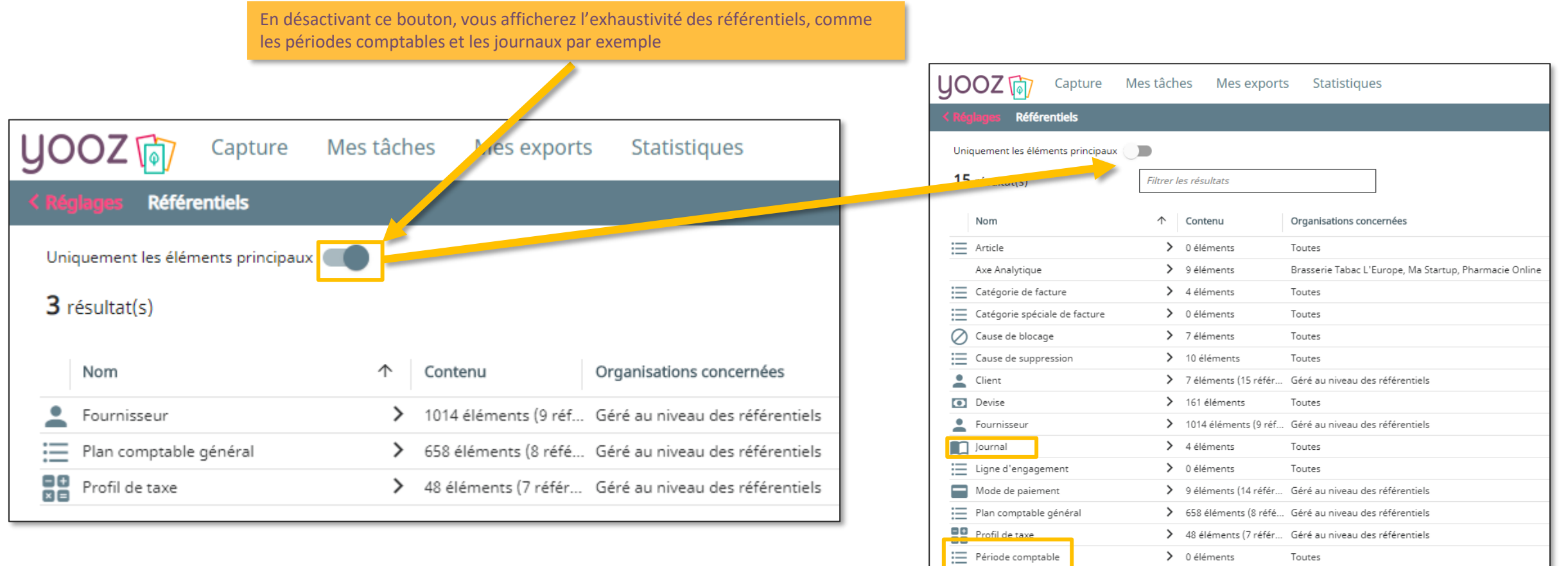

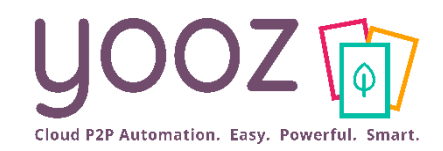

### Vos référentiels

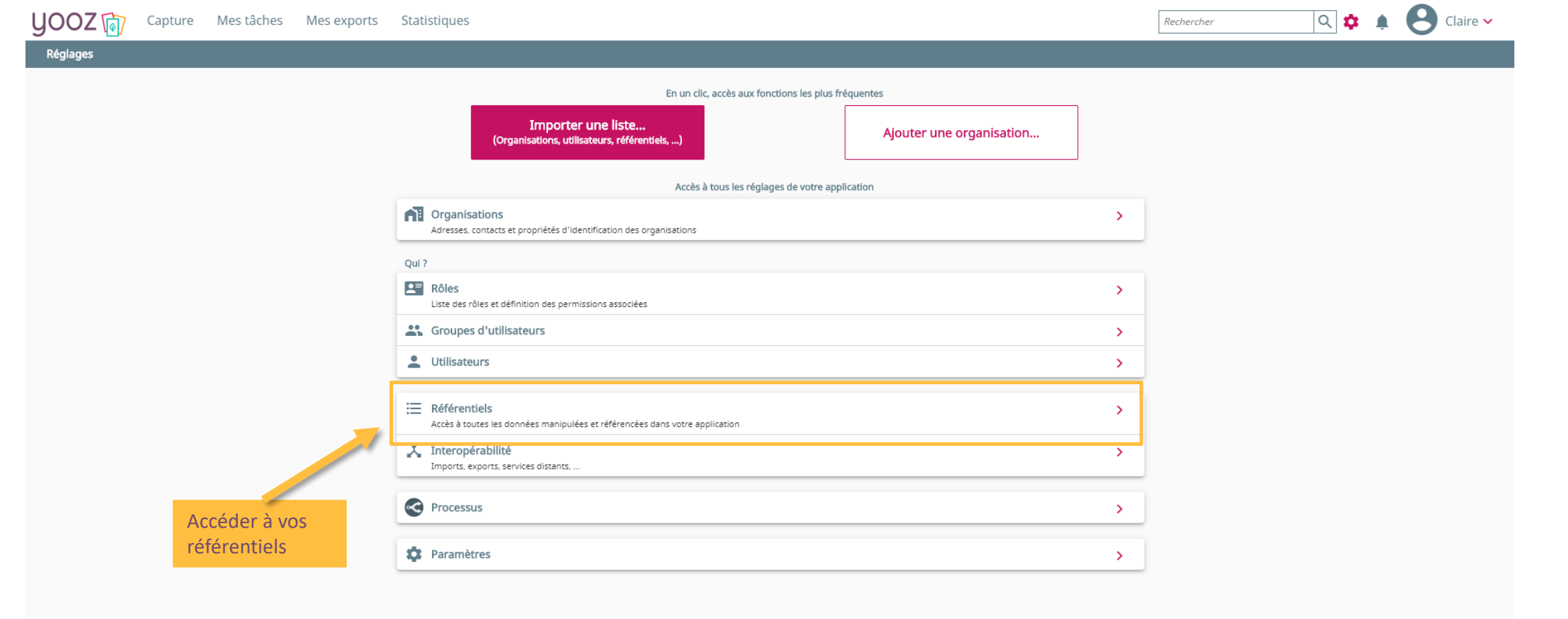

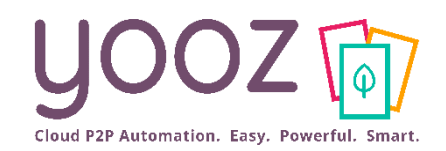

## Edition de vos référentiels (1/2)

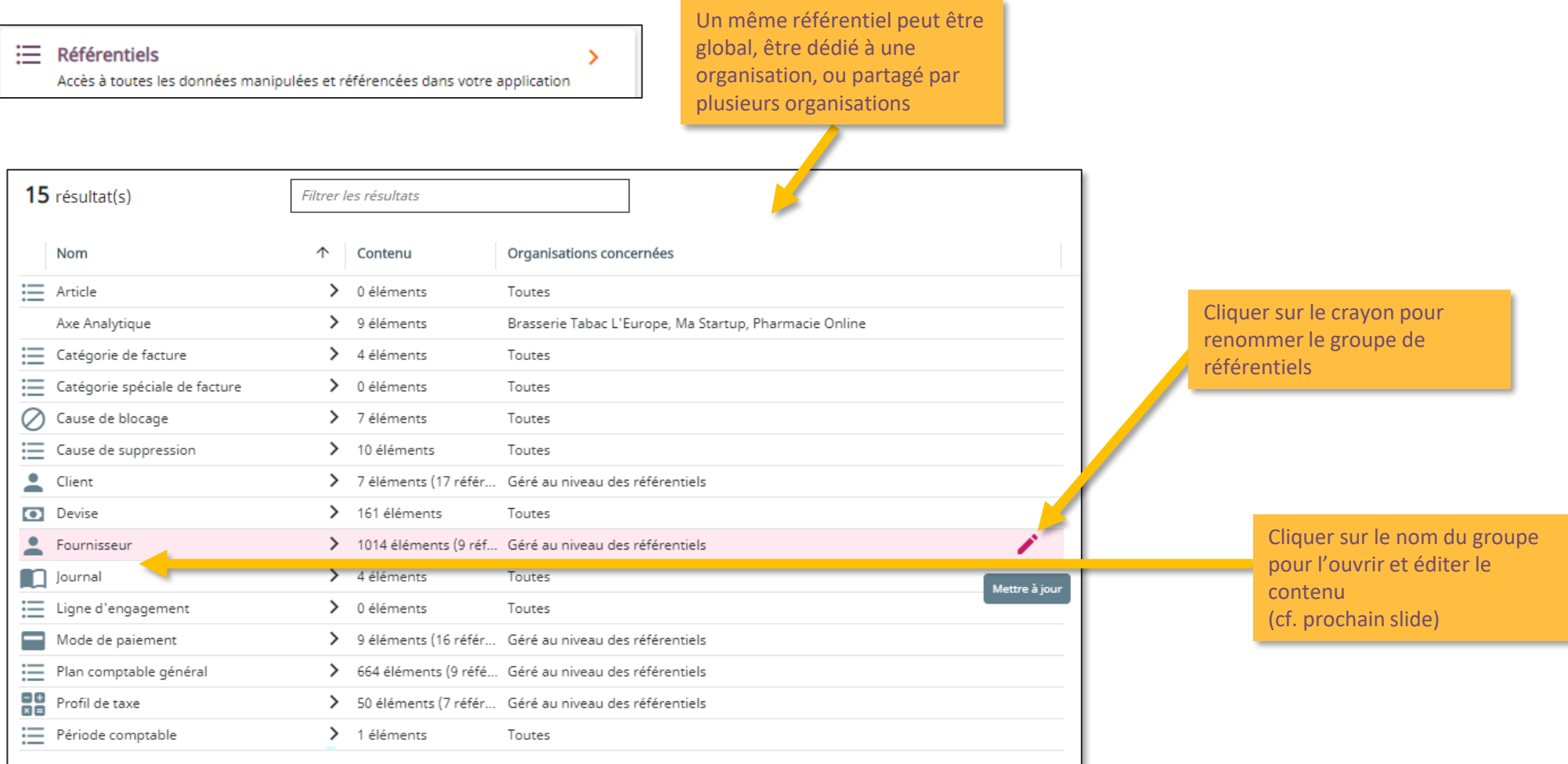

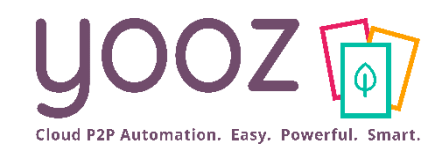

### Edition de vos référentiels (2/2)

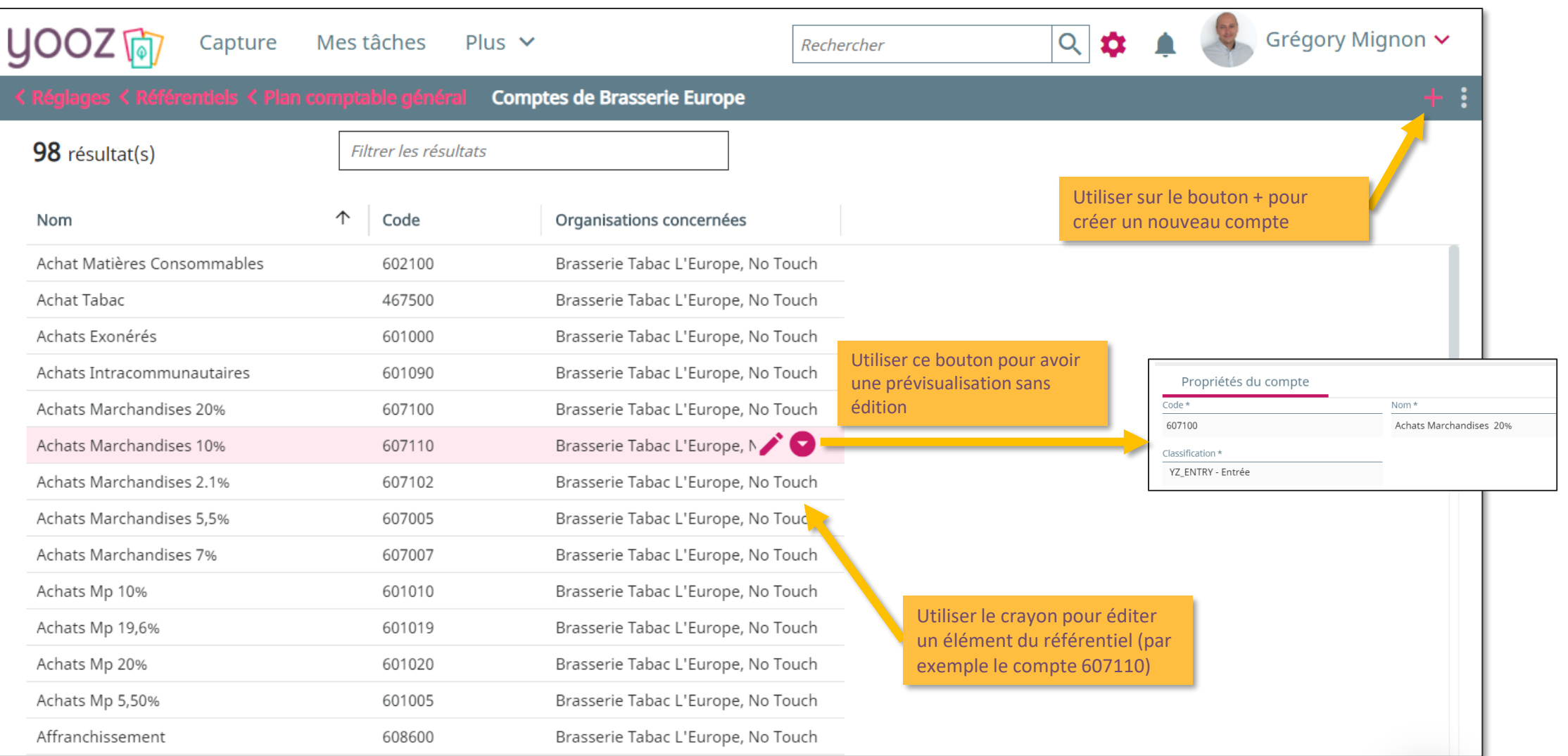

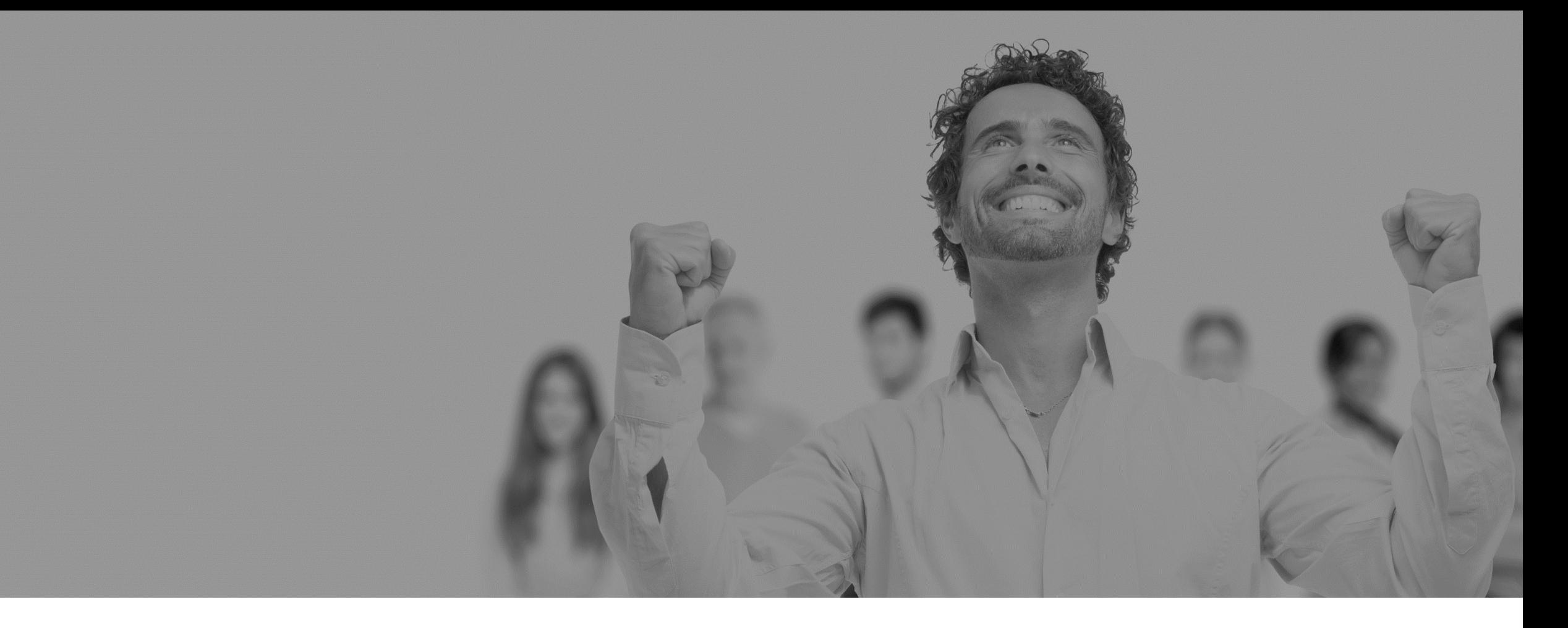

# Créer une organisation et importer ses référentiels

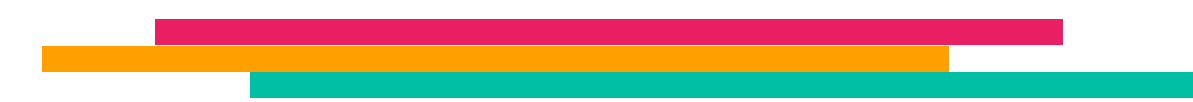

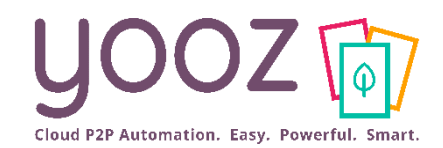

### Créer / Ajouter une organisation

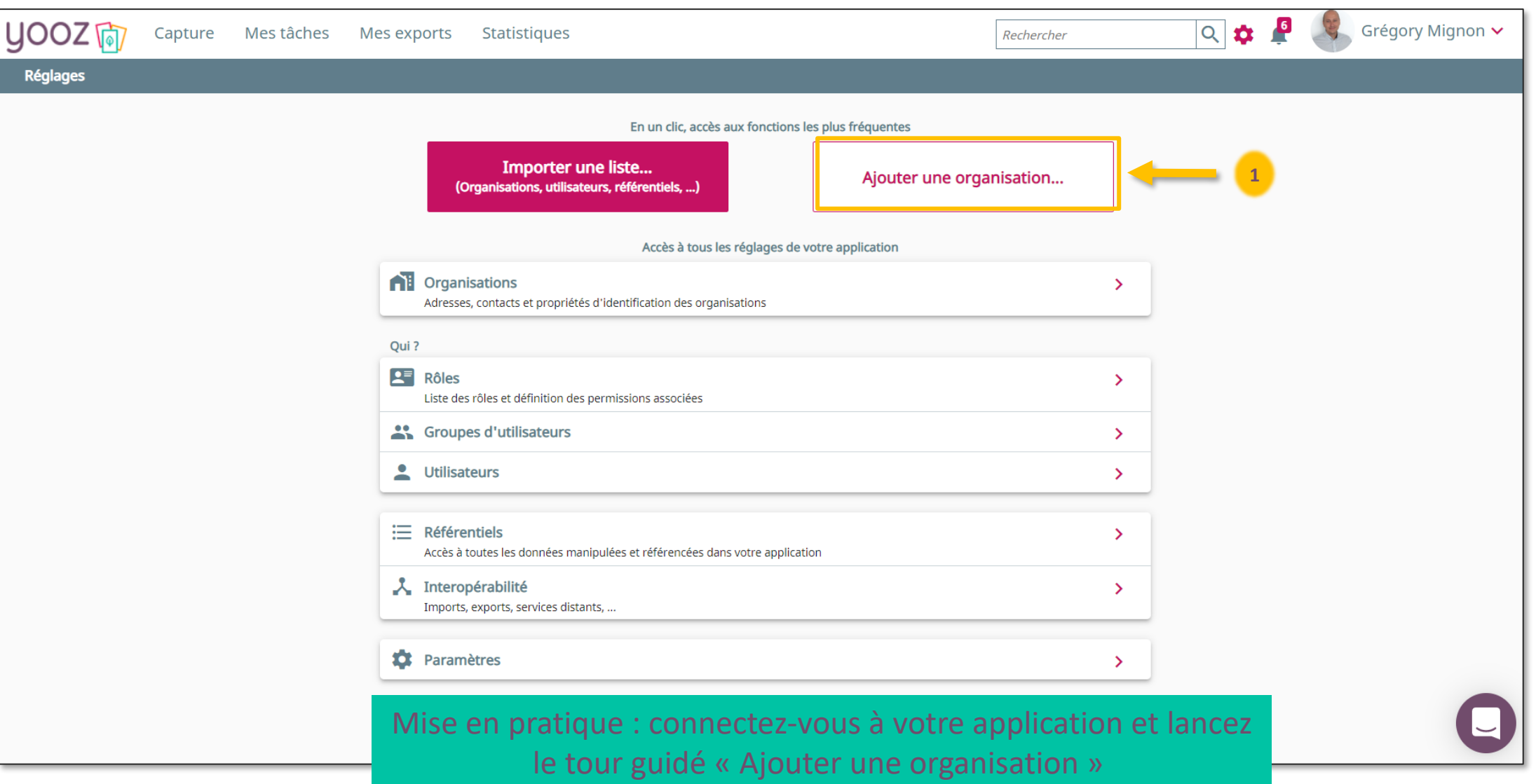

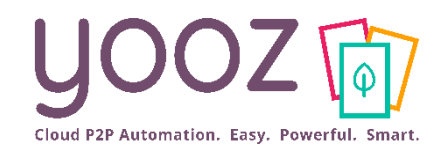

### Importer une liste (données référentielles)

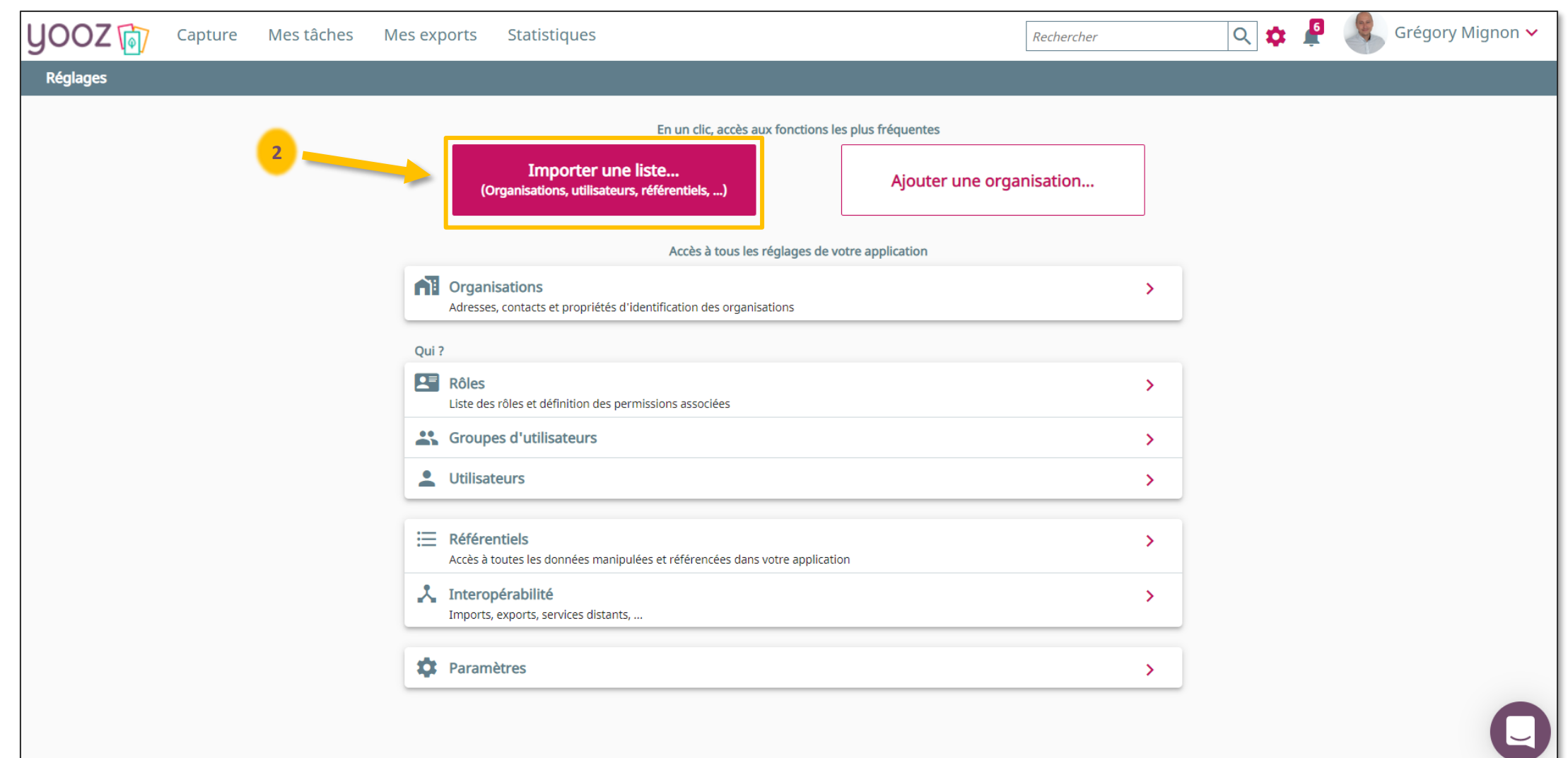

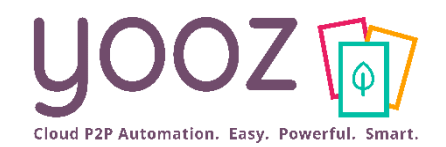

### Importer une liste de données référentielles (1/2)

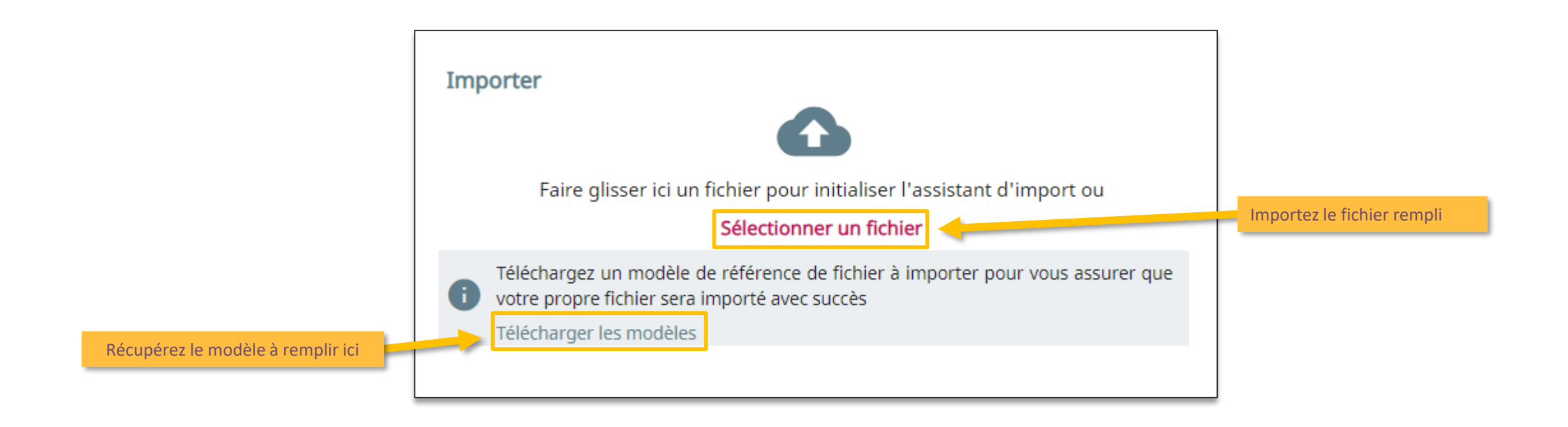

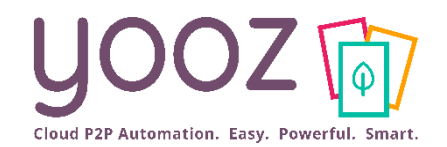

### Importer une liste de données référentielles (1/2)

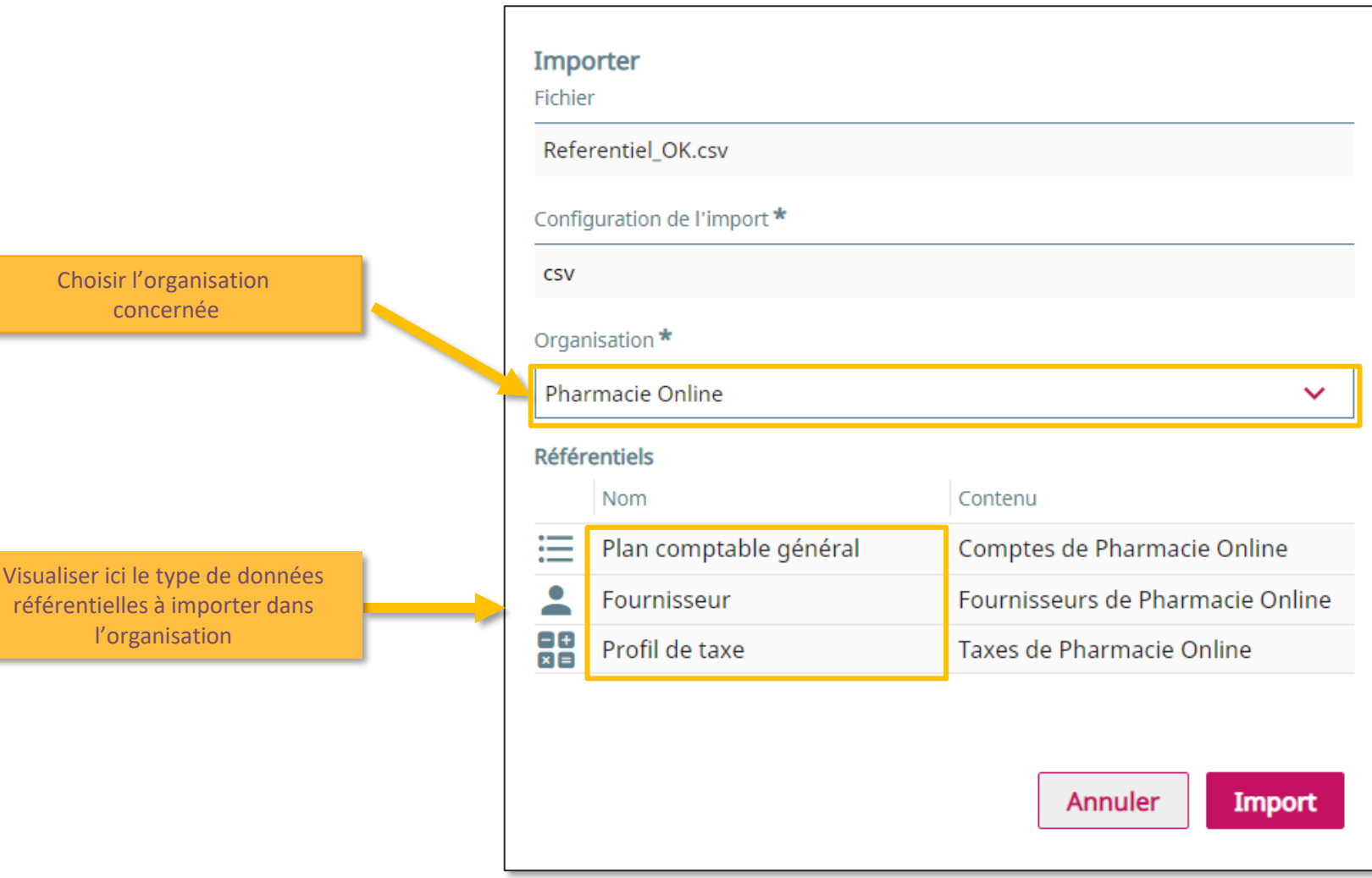

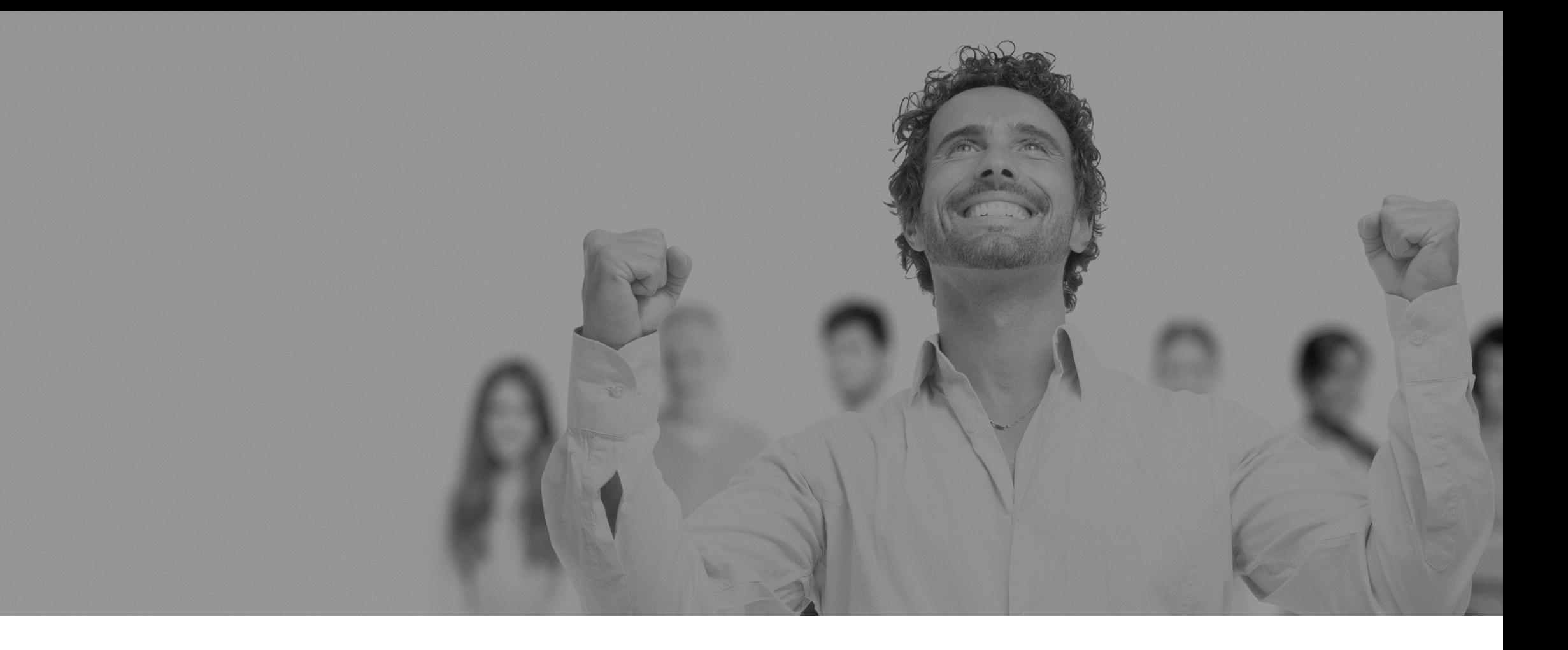

# Paramétrage de l'export

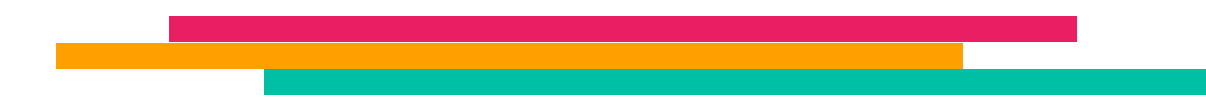

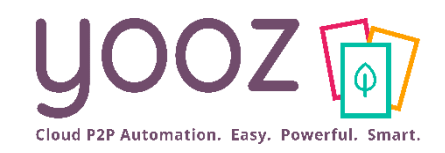

YOOZ - Confidentiel

YOOZ - Confidentiel

### Accéder à l'Export

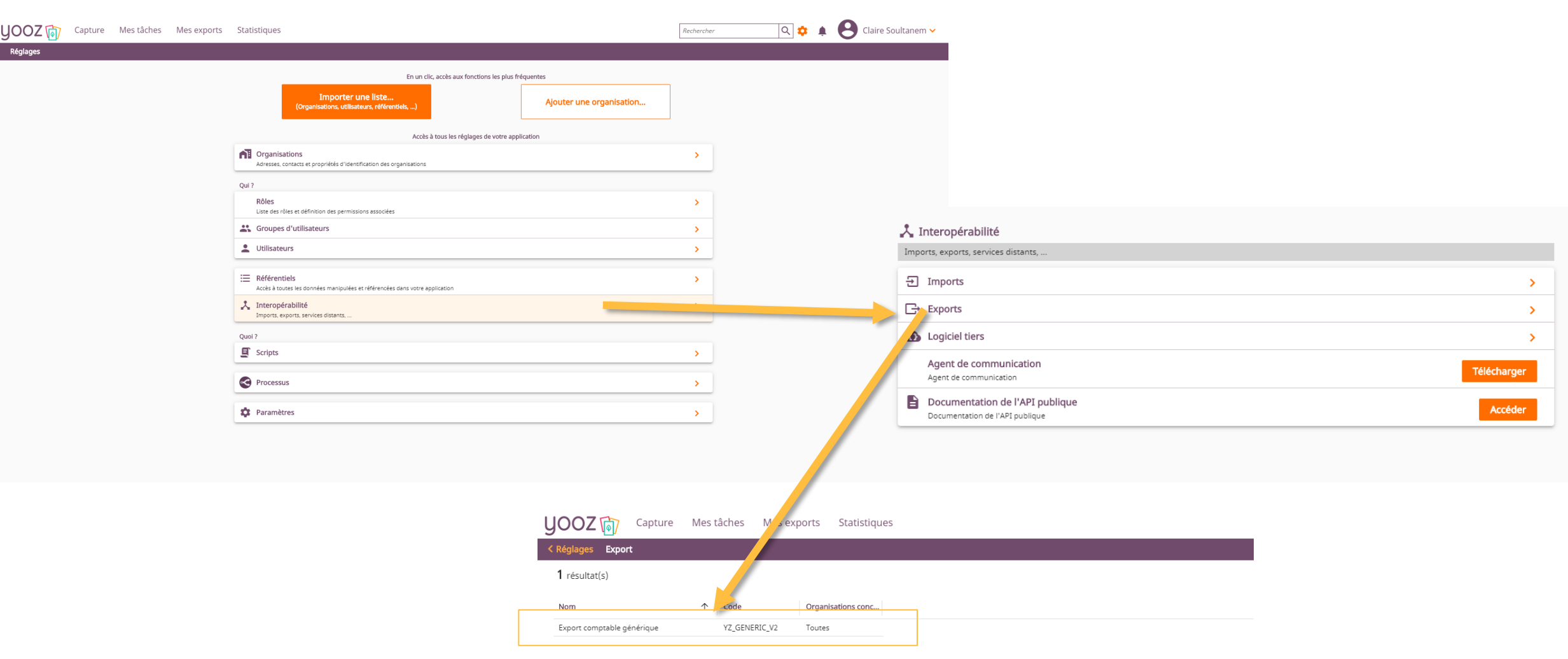

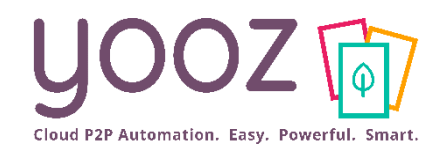

- Lors de l'ajout d'un export, il faudra spécifier l'adaptateur à utiliser
- Il convient ensuite de spécifier le mode de fonctionnement de l'adaptateur :
	- La liste d'organisations concernées par l'export et une liste de types de documents
	- Les valeurs affectées aux paramètres mis à disposition par le service
	- Les critères d'exécution automatique
		- manuelle : lorsqu'on déclenche manuellement l'export
		- à la volée : dès qu'une facture est enregistrée, elle génère immédiatement un fichier d'écritures
		- une fois par jour : automatique (se déclenche la nuit)
		- périodicité spécifique : selon un rythme défini à l'avance
	- Les destinataires de l'export
	- L'autorisation de déclencher cet export manuellement

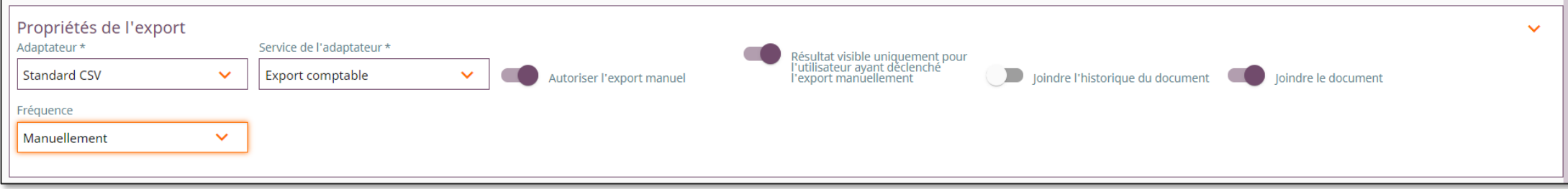

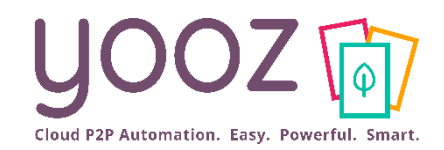

#### ■ Lorsqu'un export est paramétré, ses paramètres spécifiques sont alors affichés :

■ Exemple Ibiza Webservices:

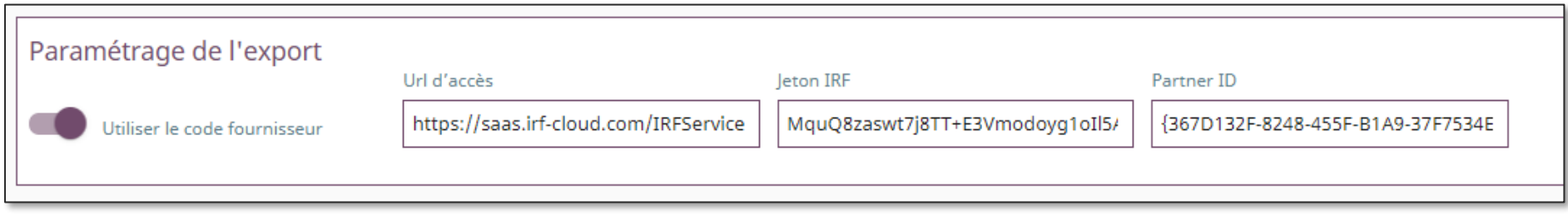

#### ■ Exemple Quadra:

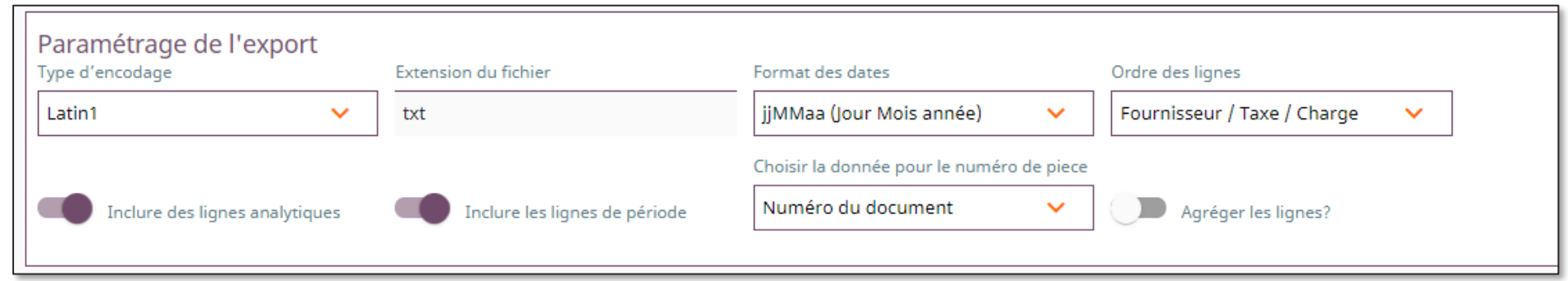

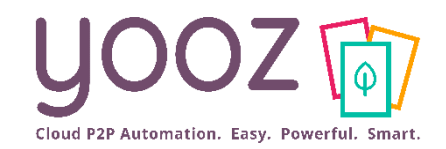

- Un export est paramétré par défaut sur toutes les organisations et tous les types de documents
- Pour le limiter à certaines organisations et certains types de documents, il faut cliquer sur « Limiter la visibilité » et choisir à quelle(s) organisation(s) il doit s'appliquer dans « Restreindre la visibilité »

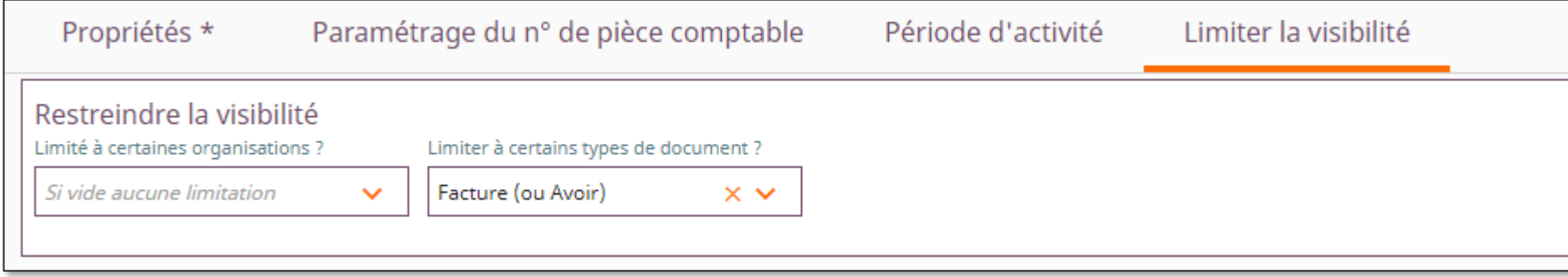

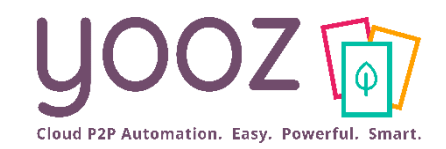

■ Sur chaque export, il est possible de configurer la génération du n° de pièce comptable (si votre outil comptable ne le génère pas automatiquement)

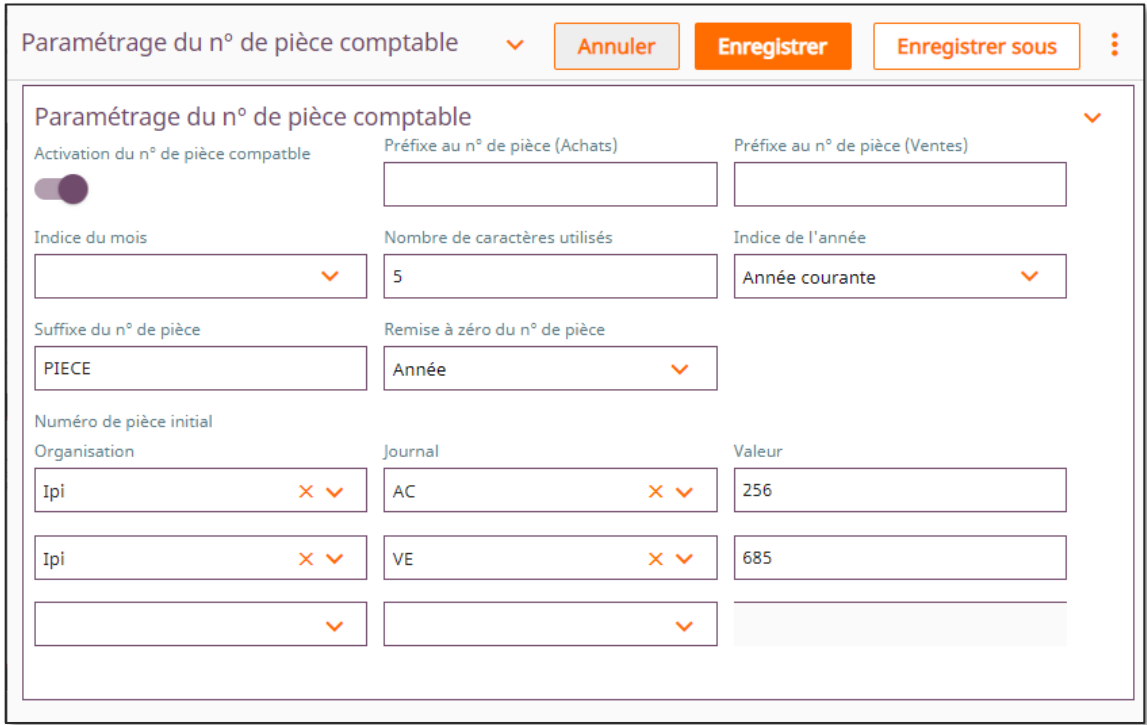

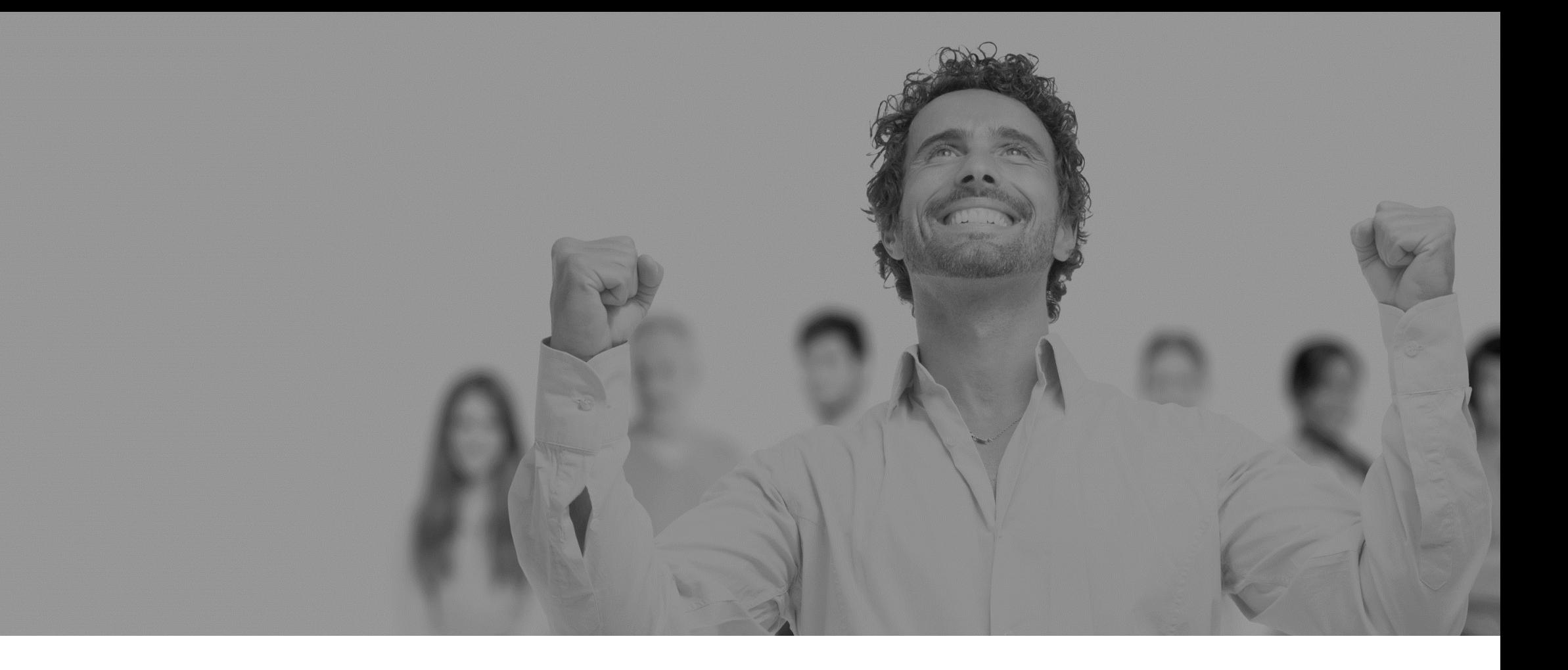

# Questions / Réponses

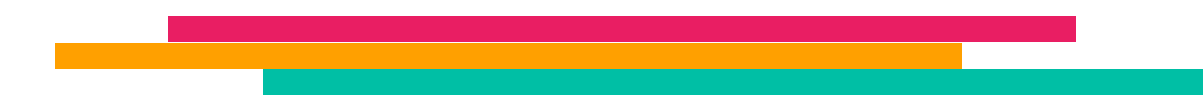